# **SPEEDLINK**

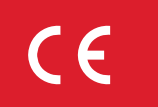

**OOO** www.speedlink.com **OO** 

ACUTE PRO

# MULTI-FUNCTION PRESENTER

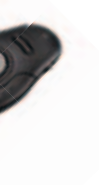

Wireless presenter with mouse mode and integrated laser pointer

Wireless keyboard with integrated trackball and mouse wheel

# COMET TRACKBALL MEDIA KEYBOARD

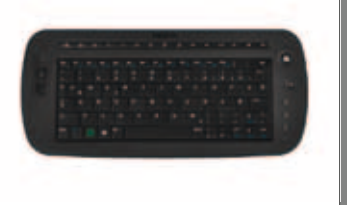

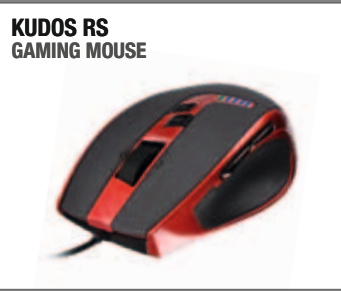

Professional gaming mouse with 5700dpi laser sensor for ultimate control

Stylish stereo headset for PCs, notebooks and smartphones

 $\bullet \bullet \bullet$  www.speedlink.com  $\bullet \bullet \bullet$ 

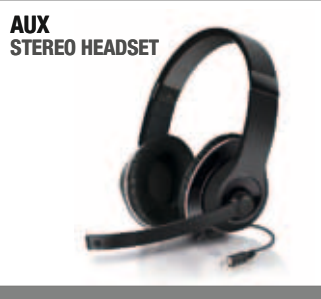

32-in-1 multi-format card reader with USB plug in a small, portable case

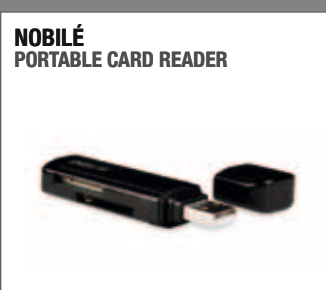

# DO YOU KNOW THESE?

GRAVITY VEOS

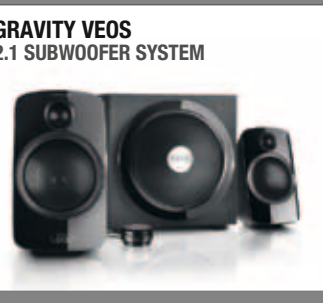

Active 2.1 speaker system with power bass and practical desktop remote

Graphics tablet with ergonomic stylus and programmable keys

Wireless gamepad for PS3 ® and PC

with perfect ergonomics

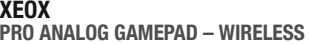

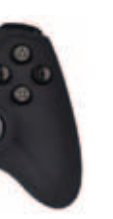

ARCUS GRAPHICS TABLET – XL

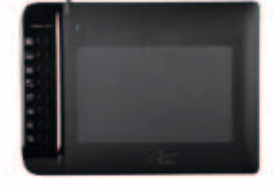

**SPEEDLINK** 

PlayStation and PS3 are registered trademarks of Sony Computer Entertainment Inc. This product is neither licensed nor endorsed by Sony Computer Entertainment Inc. All trademarks are the property of their respective owner.

**1.** Alt kısımdaki batarya yuvasını açın. İki adet AA pil (1,5V) takın, bu esnada kutupların doğru olmasına dikkat edin. Ardından pil gözü kapağını tekrar kapatın.

Sağ alt kısımdaki şalteri "ON" konumuna getirerek klavyeyi çalıştırın. uzun süre kullanmamanız veya taşıma durumunda klavyeyi kapatmanızı ("OFF") tavsiye ederiz.

**2.** ATHERA'yı bir cihaz ile bağlayın. Öncelikle cihaza düzenlemek istediğiniz Bluetooth ® kanalını seçin (1 ila 5): "Fn" tuşunu basılı tutarak aynı anda 1,2,3,4 veya 5 tuşlarından birine basın.

Con "Fn" + "Tab" cambias con rapidez al último aparato dispositivo que has utilizad

Şimdi iki saniyeliğine klavyenin arka kısmındaki "Reset" tuşuna basın; böylece sol LED yanıp sönmeye başlar. Artık bağlantıyı kurabilirsiniz – bu işlem, işletim sistemine göre değişir.

 $3. \rightarrow \bullet$  ios  $\oplus \blacksquare$ 

**1.** Откройте отсек для батареек на нижней стороне. Вложите две батарейки AA (1,5В), следите за их правильной .<br>полярностью. Закройте отсек для батареек.

- **4.** Bluetooth ® cihazları arasında geçiş yapmak için "Fn" tuşuna ve ilgili 1,2,3,4 veya 5 rakam tuşuna basın. Bu geçiş işlemi adece birkaç saniye sürer.
- Son kullanılan cihaza "Fn" + "Tab" ile son derece hızlı geçebilirsiniz.
- **5.** ATHERA'yı USB kablo ile de bir PC'de kullanabilirsiniz. Klavyeyi Micro USB kablo üzerinden PC ile bağlayın ve "Fn" + "6" ile USB moduna geçin.
- **6.** Die Funktionstasten F1 bis F8 stellen zusätzliche Funktionen bereit. Mavi baskılı tuş işlevlerini, aynı anda "Fn" ve ilgili tuşa bastığınızda kullanırsınız; fonksiyonları tabloda görebilirsiniz. Her fonksiyonun her işletim sisteminde mevcut olmadığını lütfen dikkate alın.
- **7.** Çalışma esnasında sol LED yanıp sönmeye başlarsa, lütfen pilleri değiştirin.
- **Not:** Bazı işletim sistemleri ^° ve <>| tuşlarının işlevlerini değiştirebilir. Doğru fonksiyonları tekrar oluşturmak için "Fn" + "Esc" tuşlarına basın.
- 0 dakika herhangi bir şey yapılmazsa, klavye enerji tasarruf moduna geçer. Tekrar etkinleştirmek için bir tuşa basın.

**tr**

**1.** Abre el compartimento de pilas que está debajo del teclado. Coloca dos pilas AA (1,5 V) teniendo siempre en cuenta la polaridad. Vuelve a cerrar la tapa.

> **Информация**: Некоторые операционные системы могут менять функции клавиш ^° на <>| и наоборот. Для восстановления авильных функций, нажмите "Fn" + "Esc".

Enciende el teclado, poniendo el interruptor de encendido en "ON" (a la derecha). Si no lo usas durante largo tiempo o para llevártelo de viaje, te recomendamos que lo apagues ("OFF").

**1.** Aprire il vano batterie sul lato inferiore. Inserire due batterie del tipo AA (1,5V) facendo attenzione alla polarità. chiudere il vano batterie.

**2.** Enchufa el teclado ATHERA a un aparato. Selecciona primero el canal Bluetooth ® , que quieras asignar a este aparato (1 a 5): Pulsa y mantén pulsada la tecla "Fn" y pulsa al mismo tiempo una de las teclas 1, 2, 3, 4 o 5. Pulsa durante dos segundos la tecla "Reset" que está en la parte trasera, a continuación parpadea el LED izquierdo.

> **4.** Per passare da un dispositivo Bluetooth ® all'altro premere "Fn" e il tasto numerico corrispondente 1, 2, 3, 4 oppure 5. I passaggio richiede solo pochi secondi.

Ahora se establece la conexión – Un proceso que será diferente en cada sistema operativo que utilices.

3. **→ ≤ iOS + ■** 

**4.** Para conmutar entre los diversos dispositivos Bluetooth ® pulsa "Fn" y la tecla numérica correspondiente 1, 2, 3, 4 o 5. Intercambiar es sólo cosa de unos segundos.

> Dopo 30 minuti di inattività la tastiera va in modalità di risparmio rgetico. Azionare un tasto per riattivarla.

**1.** Open the battery compartment on the base. Insert two AA batteries (1.5V) making sure the polarity is correct. Close the battery compartment again.

- **5.** Puedes utilizar también el ATHERA conectándolo con un cable USB a un PC. Conecta el teclado con el cable micro USB a un PC y cambia a modo USB pulsando "Fn" + "6".
- **6.** Las teclas de función F1 a F8 facilitan otras funciones del teclado. Para utilizar las funciones de las teclas con marca azul, pulsa al mismo tiempo "Fn" y la tecla que quieres usar; las diversas funciones se encuentran descrita en la tabla. Ten muy en cuenta que no todas las funciones son iguales o equiparables en los diversos sistemas operativos.
- **7.** Si empieza a parpadear el LED izq. de estado de pilas, tendrás que cambiarlas.

**Observación**: Algunos sistemas operativos intercambian las teclas  $\degree$  y <>! Para restablecer las funciones correctas, pulsa "Fn" + "Esc".

Tras 30 minutos de inactividad el teclado pasa al modo de ahorro energético. Para reactivarlo, basta con pulsar una tecla o botón.

**es**

Включите клавиатуру, для этого передвиньте выключатель сзади справа в положение "ON". При долговременном неиспользовании или транспортировке рекомендуеся ее выключить ("OFF").

**2.** Соедините АTHERA с каким-нибудь устройством. Сначала выберите канал Bluetooth ® , который вы хотите присвоить этому устройству (от 1 до 5): Удерживайте клавишу "Fn" нажатой и одновременно с этим нажмите одну из кнопок 1, 2, 3, 4 или 5. Теперь удерживайте в течение двух секунд кнопку кнопку "Reset" на обратной стороне клавиатуры; после этого загорится левый светодиод.

4. Pour commuter entre les appareils Bluetooth<sup>®</sup>, appuyez sur la touche « Fn » et sur la touche numérique correspondante (1, 2, 3, 4 ou 5). La commutation ne prend que quelques secondes.

Теперь можно установить соединение – этот процесс может отличаться в зависимости от операционной системы.

**3. → ★ iOS ◆ 暖** 

**6.** Les touches de fonction F1 à F8 donnent accès à des fonctions supplémentaires. Pour utiliser la fonction indiquée en bleu sur une touche, appuyez simultanément sur la touche « Fn » et sur la touche en question. Vous trouverez dans le tableau la liste des fonctions disponibles. Nous attirons votre attention sur le fait que ces fonctions varient selon le système d'exploi

**remarque** : sur certains systèmes d'exploitation, il est possible ue les fonctions des touches ^° et <>| soient inversées. Pour y emédier, appuyez sur « Fn » + « Esc ».

- **4.** Для переключения между устройствами Bluetooth ® нажмите "Fn" и соответствующую клавишу с цифрой 1 2, 3, 4 или 5. Для переключения нужно всего несколько секунд.
- Комбинацией "Fn" + "Tab" совершается особенно быстрый переход к устройству, которое использовалось последним.
- **5.** ATHERA можно подключать к ПК также с помощью USB-кабеля. Соедините клавиатуру с ПК через кабель Micro-USB и перейдите с помощью комбинации клавиш  $-Fn + 6$ " в режим USB
- **6.** Функциональные клавиши от F1 до F8 позволяют пользоваться дополнительными функциями. Для использования напечатанных синим функций клавиш следует одновременно нажимать клавишу "Fn" и нужную клавишу; функции приведены в таблице. Помните о том, что не все функции доступны во всех операционными системах.
- **7.** Если левый светодиод начинает мигать во время работы, замените батарейки.

**1.** Öffnen Sie das Batteriefach an der Unterseite. Legen Sie zwei AA-Batterien (1,5 V) ein, achten Sie dabei auf die chtige Polarität. Schließen Sie das Batteriefach wieder.

Schalten Sie die Tastatur ein, indem Sie den Schalter hinten rechts auf "ON" stellen. Bei längerem Nichtgebrauch oder für den Transport empfehlen wir, die Tastatur abzuschalten ("OFF").

Mit "Fn" + "Tab" wechseln Sie besonders schnell zum zuletzt verwendeten Gerät zurück.

> Через 30 минут отсутствия активности клавиатура переходит в режим экономии энергии. Нажмите на любую клавишу, чтобы активизировать ее снова.

**ru**

**Hinweis**: Einige Betriebssysteme können die Funktionen der Tasten ^° und <>| tauschen. Um die korrekten Funktionen wiederherzustellen, drücken Sie "Fn" + "Esc".

Accendere la tastiera mettendo l'interruttore collocato dietro a destra su "ON". Nei periodi di inattività o per il trasporto consigliamo di spegnere la tastiera ("OFF").

**2.** Collegare l'ATHERA a un dispositivo. Scegliere prima il canale Bluetooth<sup>®</sup> che si desidera assegnare a questo dispositivo (1 a 5): Tenere premuto il tasto "Fn" e premere contemporaneamente uno dei tasti 1, 2, 3, 4 o 5. Ora premere per due secondi il tasto "Reset" sul retro della tastiera; il LED sinistro lampeggerà.

Ora si può stabilire la connessione – questa procedura varia a seconda del sistema operativo in uso.

**3. → € iOS + ■** 

Con "Fn" + "Tab" si torna velocemente all'ultimo dispositivo utilizzato.

- **5.** L'ATHERA può essere impiegata anche con un PC tramite cavetto USB. Collegare la tastiera tramite il cavetto micro USB al PC e passare per via di "Fn" + "6" alla modalità USB.
- **6.** I tasti funzione F1 a F8 ricoprono funzionalità aggiuntive. Utilizzare le funzionalità indicate in blu dei tasti premendo al contempo "Fn" e il tasto relativo; le funzionalità si ricavano dalla tabella. Attenzione: non tutte le funzionalità sono disponibili in tutti i sistemi operativi.
- **7.** Se il LED a sinistra inizia a lampeggiare durante l'uso cambiare le batterie.

**Informazioni**: Alcuni sistemi operativi sono in grado di scambiare tasti ^° e <> |. Per ripristinare le funzioni corrette premere "Fn" + "Esc".

**SPEEDLINK** ATHERA MULTI-PROFILE KEYBOARD

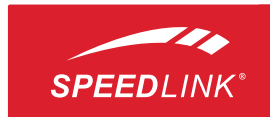

Switch the keyboard on by setting the switch on the back right-hand side to 'ON'. If you do not intend to use the keyboard for a while, or need to take it with you anywhere it's best to disable the keyboard by setting the switch to 'OFF'.

**2.** Connect the ATHERA to a device. First, select the Bluetooth<sup>v</sup> channel you want to assign to this device (1 to<br>5): press and hold the Fn key then either the key 1, 2, 3, 4 or 5. Following that, press the Reset button on the back of the keyboard; the left-hand LED will then start flashing.

You can now establish a connection. This process differs depending on the operating system.

 $\rightarrow$   $\bullet$  iOS  $\bullet$  **II** 

**4.** To switch between Bluetooth® devices, press the Fn key and the relevant number key 1, 2, 3, 4 or 5. Switching only takes a few seconds.

Press Fn + Tab to switch back really quickly to the device you used last.

**5.** You can also use the ATHERA on a PC via the USB cable. Connect the keyboard to the PC using the micro-USB cable and switch to USB mode by pressing Fn + 6.

**6.** Hotkeys F1 to F8 offer additional functions. You can use the key functions printed in blue by simultaneously pressing the Fn key and the desired key. Please refer to the table for the various functions. Be aware though that function availability varies depending on the operating system.

**7.** If the left-hand LED starts to flash while using the keyboard, change the batteries.

**Please note**: Some operating systems may switch the button functions <sup> $\lambda$ </sup> and <>|. To restore the correct functions, press 'Fn' and 'Esc'.

The keyboard will switch to power-saving mode if not used for 30 minutes. Press any button to reactivate the keyboard.

**1.** Ouvrez le compartiment à piles sur la face inférieure. Insérez deux piles AA (1,5 V) en faisant attention à la polarité. Refermez le compartiment à piles.

Allumez le clavier en amenant sur « ON » l'interrupteur situé à l'arrière sur la droite. Nous recommandons d'éteindre le clavier (« OFF ») quand vous ne vous en servez pas de manière prolongée ou bien en déplacement.

**2.** Appairez le clavier ATHERA avec un appareil. Commencez par sélectionner le canal Bluetooth® que vous souhaitez affecter à l'appareil en question (1 à 5) : pour cela, maintenez la touche « Fn » enfoncée et appuyez simultanément sur l'une des touches 1, 2, 3, 4 ou 5. Appuyez ensuite sur la touche « Reset » au dos du clavier et maintenez-la enfoncée deux secondes ; le voyant de gauche se met à clignoter.

Vous pouvez alors procéder à l'appairage – la marche à suivre varie selon le système d'exploitation.

 $3. \rightarrow \bullet$  ios  $\oplus \blacksquare$ 

Appuyez sur « Fn » + « Tab » pour revenir encore plus rapidement au dernier appareil utilisé.

**5.** Vous pouvez aussi utiliser le clavier ATHERA sur un ordinateur en le branchant sur le port USB. Reliez le clavier à l'ordinateur à l'aide du câble micro-USB et appuyez sur « Fn » + « 6 » pour passer en mode USB.

**7.** Lorsque le voyant de gauche se met à clignoter en cours d'utilisation, cela signifie que vous devez changer les piles.

Au bout de 30 minutes, le clavier passe en mode d'économie d'énergie. Pour le réactiver, appuyez sur une touche.

**fr**

**2.** Verbinden Sie die ATHERA mit einem Gerät. Wählen Sie zuerst den Bluetooth ® -Kanal, welchen Sie diesem Gerät uordnen möchten (1 bis 5): Halten Sie die "Fn"-Taste gedrückt und betätigen Sie gleichzeitig eine der Tasten 1, 2, 3, 4 oder 5. Drücken Sie nun zwei Sekunden lang die Reset"-Taste an der Tastatur-Rückseite; daraufhin blinkt die linke LED.

Jetzt können Sie die Verbindung herstellen – dieser Vorgang unterscheidet sich je nach Betriebssystem.

. **→ ≤ iOS + ■** 

**4.** Zum Umschalten zwischen den Bluetooth ® -Geräten drücken Sie "Fn" und die entsprechende Nummerntaste 1, 2, 3, 4 oder 5. Das Umschalten benötigt nur wenige Sekunden.

- **5.** Sie können die ATHERA auch per USB-Kabel an einem PC nutzen. Verbinden Sie die Tastatur über das Micro-USB-Kabel mit dem PC und wechseln Sie über "Fn" + "6" in den USB-Modus.
- **6.** Die Funktionstasten F1 bis F8 stellen zusätzliche Funktionen bereit. Die in Blau aufgedruckten Tastenfunktionen nutzen Sie, indem Sie gleichzeitig "Fn" und die jeweilige Taste drücken; die Funktionen können Sie der Tabelle entnehmen. Bitte beachten Sie, dass nicht jede Funktion unter jedem Betriebssystem zur Verfügung steht.

**7.** Beginnt die linke LED im Betrieb zu blinken, wechseln Sie bitte die Batterien.

Nach 30 Minuten Inaktivität wechselt die Tastatur in einen Energiesparmodus. Betätigen Sie eine Taste, um sie wieder zu aktivieren.

**de**

Zet de schakelaar rechts op de achterkant in de stand "ON" om het toetsenbord in te schakelen. Het wordt aanbevolen om het toetsenbord uit te schakelen ("OFF") als u het langere tijd niet gebruikt, en bij vervoer.

**2.** Sluit de ATHERA aan op een apparaat. Selecteer eerst het Bluetooth ® -kanaal dat u aan dit apparaat wilt toewijzen (1 tot 5): Houd de "Fn"-toets ingedrukt en druk op een van de toetsen 1, 2, 3, 4 of 5. Druk vervolgens twee seconden op de knop "Reset" op de achterkant van het toetsenbord; de linker LED begint te knipperen.

U kunt nu een verbinding tot stand brengen – de procedure daarvoor verschilt per besturingssysteem.

**3.** 

**4.** Als u wilt overschakelen naar een ander Bluetooth® apparaat, houdt u de "Fn"-toets ingedrukt en drukt u op de desbetreffende cijfertoets 1, 2, 3, 4 of 5. Het overschakelen neemt slechts een paar seconden in beslag.

**1.** Open het batterijvak op de onderkant. Plaats twee AAbatterijen (1,5V) en let daarbij op de juiste polariteit. Sluit het batterijvak weer. **Nl**

> Met "Fn" + "Tab" kunt u snel terugkeren naar het apparaat waarvoor het toetsenbord het laatst is gebruikt.

- **5.** U kunt de ATHERA ook bij de pc gebruiken met behulp van de USB-kabel. Sluit daartoe het toetsenbord met behulp van de micro-USB-kabel aan op de pc en schakel over naar de USB-modus met "Fn" + "6".
- **6.** Aan de functietoetsen F1 tot en met F8 zijn extra functies gekoppeld. De blauw gedrukte toetsenfuncties gebruikt u door gelijktijdig op "Fn" en de gewenste toets te drukken; de functies worden in de tabel beschreven. Houd er rekening mee dat niet alle functies onder alle besturingssystemen beschikbaar zijn.
- **7.** Vervang de batterijen als de linker LED tijdens het gebruik begint te knipperen.

**tip**: Bij sommige besturingssystemen kunnen de functies van de toetsen ^° en <>| verwisseld raken. Druk op "Fn" + "Esc" om de juiste functie van de toetsen te herstellen.

Na 30 minuten inactiviteit wordt de energiebesparingsr van het toetsenbord ingeschakeld. Druk op een toets om het the the teather of any section.

**tecHNIcal suPPOrt** Having technical problems with this product? Get in touch with our Support team the quickest way is via our website: www.speedlink.com.

©2012 Jöllenbeck GmbH. All rights reserved. SPEEDLINK®, the SPEEDLINK word mark and the SPEEDLINK swoosh are registered trademarks of Jöllenbeck GmbH. Windows, Windows XP, Windows Vista and Windows 7 are either trademarks or<br>gistered trademarks of Microsoft Corporation in the United States and/or other countries. iPad, iPhone, Mac, M

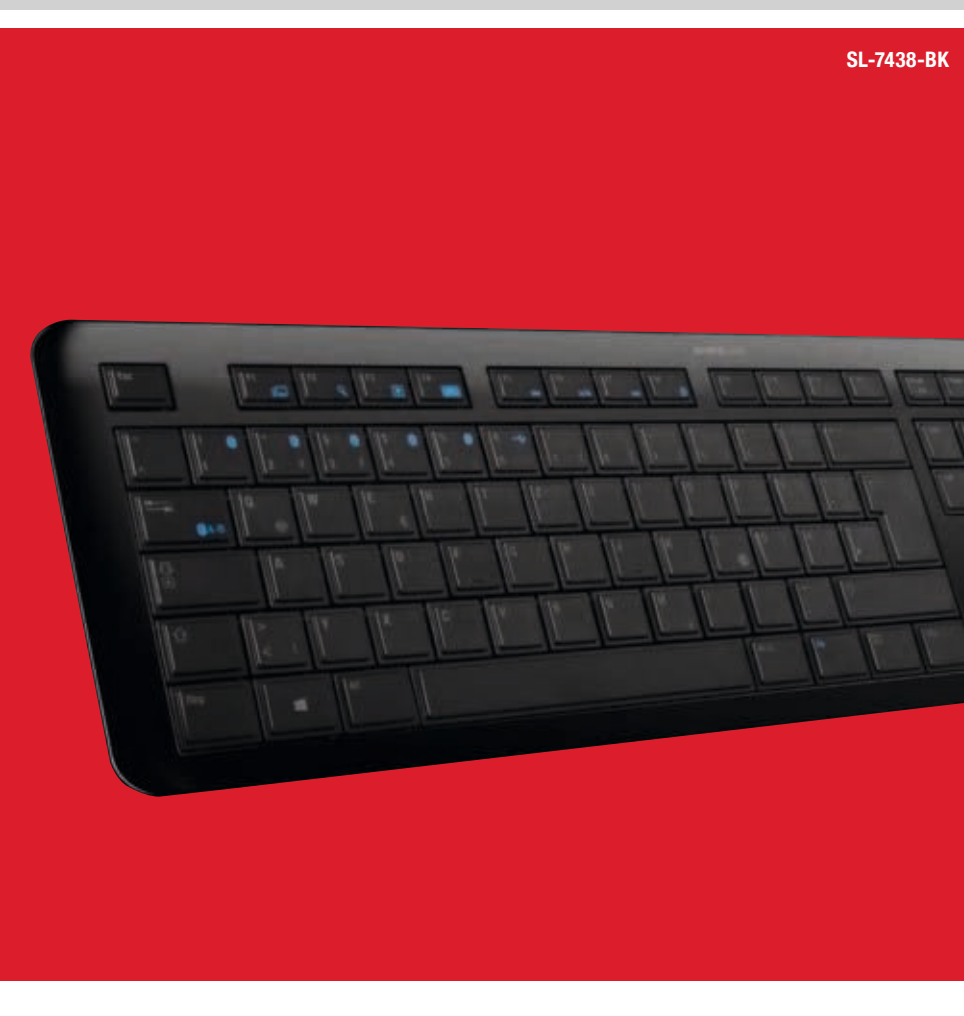

# **QUICK INSTALL GUIDE** VERS. 1.0

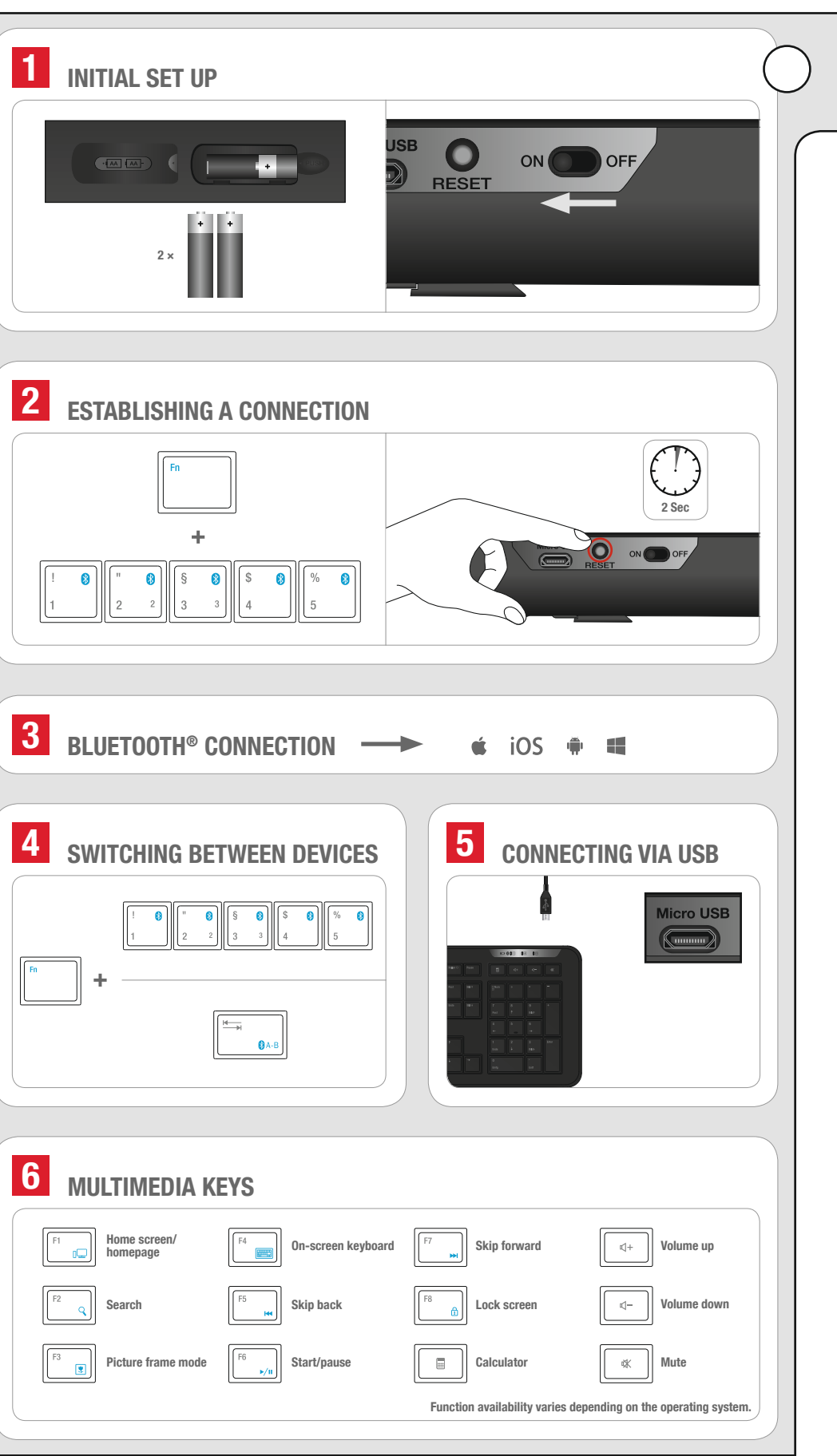

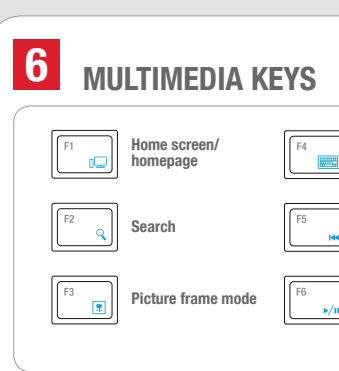

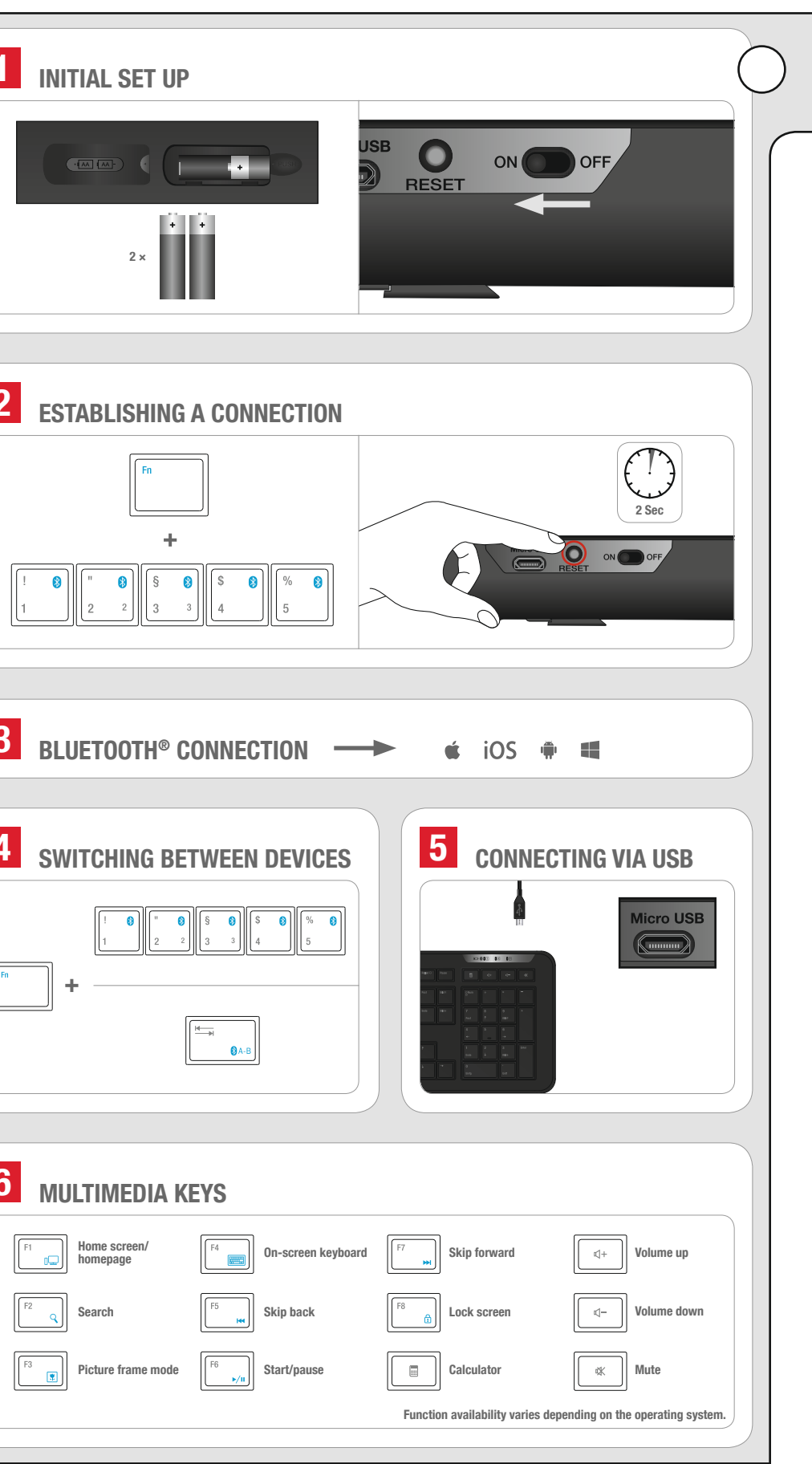

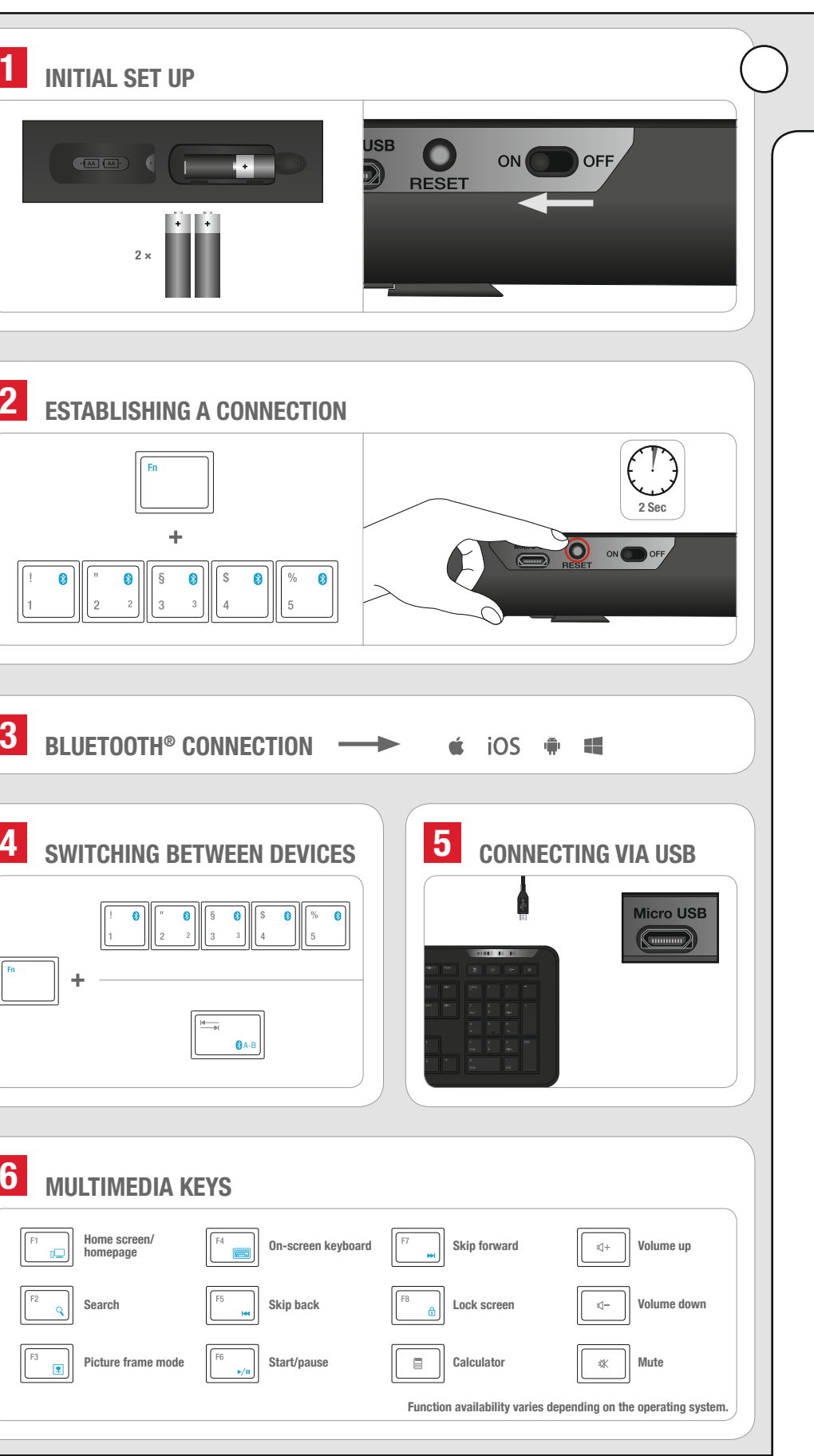

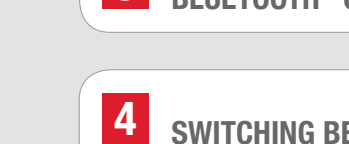

**1.** Öppna batterifacket på undersidan. Lägg in två AA-batterier (1,5V) med polerna vända åt rätt håll. Stäng batterifacket

igen.

Sedan kan en förbindelse upprättas – hur det går till varierar beroende på operativsystem.  $\rightarrow$   $\bullet$  iOS  $\bullet$  **H** 

Sätt på tangentbordet genom att flytta brytaren till höger på baksidan till läge "ON". Stäng av tangentbordet om du inte ska använda det under en längre tid eller vid transport (brytaren på "OFF").

Med "Fn" + "Tab" går det extra snabbt att växla till den senast använda apparaten.

**2.** Koppla ATHERA till en apparat. Välj först den bluetooth ® kanal du vill tilldela den här apparaten (1 till 5): Håll "Fn"-tangenten intryckt samtidigt som du trycker på någon av tangenterna 1, 2, 3, 4 eller 5. Håll sedan resetknapper på tangentbordets undersida inne i två sekunder; därefter börjar den vänstra LED-lampan att blinka.

**Użytkowanie zgodne z przeznaczeniem**<br>Ien produkt jest przeznaczony tylko do Ten produkt jest przeznaczony tylko do podłączenia do komputera PC. Jöllenbeck nbH nie ponosi żadnej odpowiedzialnośc zkodzenia produktu lub obrażenia u ludzi na skutek nieuważnego,

> **4.** För att växla mellan olika bluetooth®-apparater trycker du på "Fn" och sedan på motsvarande siffertangent 1, 2, 3, 4 eller 5. Det tar bara några sekunder att växla.

**5.** ATHERA kan också kopplas till en PC med en USB-kabel. Koppla tangentbordet till din PC med micro-USB-kabeln och växla till USB-läge med "Fn"+ "6".

**6.** Funktionstangenterna F1 till F8 ger tillgång till fler funktioner. De blå tangentfunktionerna kan användas om du trycker på "Fn"-tangenten och den tangent du vill använda samtidigt; funktionerna finns i tabellen. Kom ihåg att alla funktioner inte finns i alla operativsystem.

**7.** Om den vänstra LED-lampan börjar blinka när produkten används är det dags att byta batteri.

**Observera**: I vissa operativsystem kan tangenterna ^° och <>| byta funktion. Tryck på "Fn" + "Esc" för att få tillbaka rätt funktioner. Efter 30 minuters inaktivitet växlar tangentbordet till energisparläge. Tryck på valfri tangent för att aktivera det igen.

PL

Käytä ainoastaan ilmoitettua pa Vaihda vanhat ja heikot paristot heti. Säilytä varaparistot poissa lasten ulottuvilta. Loppukäyttäjänä sinulla on lakisääteinen velvollisuus hävittää käytetyt paristot ja akut asianmukaisesti. Käytetyt paristot/akut voidaan palauttaa maksutta keräyspisteisiin tai kaikkialle sinne, missä paristoja/akkuja myydään. Paristoissa/akuissa oleva ylivedetty jäteastian kuva tarkoittaa, ettei niitä saa hävittää talousjätteiden seassa. Käytetyt paristot voivat sisältää haitallisia aineita, jotka voivat vaarantaa ympäristön a terveyden, jos niitä ei hävitetä tai varastoida asianmukaisesti.

Voimakkaat staattiset, sähköiset tai korkeataajuuksiset kentät (radiolaitteistot, matkapuhelimet, mikroaaltopurkaukset) voivat kuttaa laitteen (laitteiden) toimintaan. Laite oin vritettävä siirtää kauemmas häiriön

użytkowania produktu. **Iformacje na temat akumulator** Stosować tylko przepisany typ baterii. Stare lub zużyte baterie natychmiast wymieniać. Zapasowe bateria przechowywać poza zasięgiem dzieci. Jako użytkownik masz prawny obowiązek prawidłowego usuwania zużytych baterii lub akumulatorów. Zużyt baterie/akumulatory można bezpłatnie oddać w specjalnych punktach zbiórki lub wszędzie tam, gdzie są one sprzedawane. Symbol ślonego pojemnika na odpady na bateriach/akumulatorach oznacza, że nie wolno ich wyrzucać razem z domowymi odpadami. Zużyte akumulatory mogą zawierać szkodliwe substancje, które prz niewłaściwej utylizacji mogą zaszkodzić środowisku lub Twojemu zdrowiu. **Zagrożenia dla zdrowia** W przypadku skrajnie długiego posługiwania ię urządzeniami do wprowa dojść do problemów zdrowotnych, jak złe samopoczucie czy bóle głowy. Dlateg należy robić regularne przerwy, a w razie powtarzających się problemów należy zasięgnąć porady lekarza. **Deklaracja zgodności**

**Anvendelsesområde**<br>Dette produkt er kun beregnet som iputenhed og skal sluttes til en compute Jöllenbeck GmbH påtager sig intet ansvar for skader på produktet eller personskader som følge af uforsigtig, uhensigtsmæssig, forkert anvendelse af produktet eller anvendelse,

**Overensstemmelseserklæring** Hermed erklærer Jöllenbeck GmbH, at dette produkt er i overensstemmelse med de relevante sikkerhedsbestemmelser i EU-direktivet 1999/5/EC. Den komplette oelseserklæring kan rekvirere

Jöllenbeck GmbH oświadcza niniejszym, że ten produkt jest zgodny z odnośnymi eczeństwa dyrektyw 1999/5/WE. Kompletny tekst deklaracji ości można uzyskać na naszej str ietowei www.speedlink.com. **Informacja o zgodności** Silne pola elektrostatyczne, elektryczne lub elektromagnetyczne o wysokiej zestotliwości (urządzenia radiow elefony przenośne, telefony komórkowe ofalówki, rozładowania elektryczn mogą być przyczyną zakłóceń w działani<br>urzadzenia (urzadzeń). W takim wynadki urządzenia (urządzeń). W takim wypadku należy zachować większą odległość od źródeł

**Teknisk support Teknisk support** Om du får tekniska problem med prod kan du vända dig till vår support. Du når den snabbast genom vår webbsida www.speedlink.com

zakłóceń. **Pomoc techniczna** W razie problemów teo produktem proszę zwrócić się do naszej pomocy technicznej, z która najszybciej można skontaktować się przez naszą stronę internetową www.speedlink.com.

### FI

**Määräysten mukainen käyttö** ämä tuote soveltuu vain tietoie öttämiseen tietoko jälkeen. Jöllenbeck GmbH ei ota inkäänlaista vastuuta tuotteeseen sy ioista tai henkilöiden loukkaan aanoota tai nominotaen roannaantam asiattomasta, virheellisestä tai valmista ohjeiden vastaisesta, käyttötarkoituksesta poikkeavasta käytöstä.

schädigen können. **Gesundheitsrisiken** Bei extrem langer Benutzung von Eingabegeräten kann es zu gesundheitlichen Beschwerden wie Unbehagen oder Schmerzen kommen. Legen Sie regelmäßig Pausen ein und holen Sie bei ehrenden Problemen ärztlicher

## **Paristoa koskevia ohjeita**

nter Einwirkung von starken statischer elektrischen oder hochfrequente ldern (Funkanlagen, Mobiltelefone<br>ikrowellen-Fntladungen) kann es z Mikrowellen-Entladungen) kann es zu Funktionsbeeinträchtigungen des Gerätes (der Geräte) kommen. Versuchen Sie in diesem Fall, die Distanz zu den störenden

**technischer support** Bei technischen Schwierigkeiten mit diesem Produkt wenden Sie sich bitte an unseren Support, den Sie am schnellsten über unsere eite www.speedlink.com erreicher.

Utilisez uniquement le type de piles prescrit. Dès que les piles sont usées, elles doivent être remplacées. Conservez les piles de réserve hors de portée des enfants. En tant qu'utilisateur, vous êtes tenu d'éliminer correctement les piles et accus usagés. Vous pouvez remettre gratuitement vos piles/accus usagés dans les bornes de collecte ou dans tous les points de vente de piles/d'accus. Le symbole de poubelle barrée qui figure sur les piles et accus signifie qu'ils ne doivent pas être placés avec les ordures ménagères. es piles usagées peuvent contenir des substances toxiques susceptibles de nuire à l'environnement et à votre santé en cas ination ou de stockage incorrects.

## **Terveyshaitat** Äärimmäisen pitkä syöttölaitteiden käyttö voi

kysy lääkäriltä apua, jos ongelmat toistuvat. **Vaatimustenmukaisuusvakuutus** Jöllenbeck GmbH vakuuttaa, että tämä tuote on EU-direktiivin 1999/5/EY turvamääräysten lukainen. Vaatimuste n kokonaisuudessaan yrityksemme kotisivulla osoitteessa www.speedlink.com.

#### **Vaatimustenmukaisuutta koskeva huomautus**

Jos sinulla on teknisiä ongelmia tämän tuotteen suhteen, käänny tukemme

aiheuttavista laitteista. **Tekninen tuki** puoleen. Tukeen saat nopeimmin yhteyttä verkkosivumme www.speedlink.com kautta.

DK

Yalnızca belirtilen tip pil kullanın. Eski ve zayıf pilleri hemen yenisiyle değiştirin. Yedek pilleri çocukların ulaşamayacağı yerde muhafaza edin. Nihai tüketici olarak kullanılmış pil ve bataryaları nizami bir şekilde asfive etmekle vükümlüsünüz. Tükenmis pillerinizi/bataryalarınızı ücretsiz olarak toplama noktalarına ya da pillerin/bataryaların satıldığı yerlere teslim edebilirsin h üzerindeki üstü çizili çöp bidonu simgesinin anlamı, bunların ev çöpü olarak atılmaması gerektiğidir. Eski piller, usulüne uygun tasfiye edilmediklerinde ya da usulüne aykırı depolandıklarında çevreye ve sağlığınıza zarar verebilecek maddele

### som er i modstrid med producentens

anvisninger. **Batteriinformationer**

Güçlü statik, elektrikli veya yüksek frekanslı alanların etkisi ile (radyo istasyonları, mobil telefonlar, mikrodalga boşalımları) aygıtın (aygıtların) işlevleri kısıtlanabilir. Bu durumda azite yol açan cihazlara mesafeyi

Bu ürünle ilgili teknik zorluklarla karşılaşman durumunda lütfen müşteri destek birimimize başvurun. Buraya en hızlı www.speedlink. com adlı web sayfamızdan ulaşabilirsiniz.

### **Intended use** This product is only intended as an input device for connecting to a compute Jöllenbeck GmbH accepts no liability whatsoever for any damage to this product or injuries caused due to careless, improper or incorrect use of the product or use of the product for purposes not recommended by the manufacturer.

smerter. Hold regelmæssigt pause, og søg

**Overensstemmelsesinfo**

ed tekniske problemer med dette

this product conforms to the relevant safety regulations of EU Directive 1999/5/EC. The full Declaration of Conformity can be quested via our website at www.speedlink.com.

> Ved indvirkning fra kraftige statiske, elektriske eller højfrekvente felter (ra mobiltelefoner, mikrobølgeafladninger) kan apparatets (apparaternes) funktion begrænses. Prøv så at øge afstanden til apparaterne, der forstyrrer.

produkt, kontakt venligst vores support som du finder på vores webside www.speedlink.com.

aving technical problems with this product et in touch with our Support team - the quickest way is via our website: www.speedlink.com.

Produkts.

**Batteriehinweise** Verwenden Sie nur den vorgeschriebenen

schwache Batterien sofort. Bewahren Sie Ersatzbatterien außerhalb der Reichweite von Kindern auf. Als Endverbraucher sin lich dazu verpflichtet, ve Batterien und Akkus ordnungsgemäß zu

Akkus können Sie unentgeltlich bei den Sammelstellen oder überall dort abgeben, wo Batterien/Akkus verkauft werden. Das

**Utilizzo conforme alle disposizioni** uesto prodotto è adatto unicamente come dispositivo di input su un computer. La Jöllenbeck GmbH non risponde di danni al prodotto o lesioni di persone causati da un utilizzo del prodotto involontario, improprio, erroneo o non indicato dal produttore. **avvertenze sulle batterie** Utilizzare soltanto batterie del tipo indicato. stituire immediatamente batterie vecchie scariche. Conservare le batterie d ambio lontano dalla portata dei bambir

nulatori. Il simbolo con il cassonett

molto prolungato di dispositivi di input

auf Batterien/Akkus bedeutet, dass diese nt als Hausmüll entsorgt werden Altbatterien können Schadstoffe enthalten, die bei nicht sachgemäßer Entsorgung oder Lagerung die Umwelt und Ihre Gesundheit

**Bestimmungsgemäßer Gebrauch** Dieses Produkt ist nur als Eingabegerät für den Anschluss an einen Comput geeignet. Die Jöllenbeck GmbH übernimn eine Haftung für Schäden am Produkt ode Verletzungen von Personen aufgrund von unachtsamer, unsachgemäßer, falscher oder nicht dem vom Hersteller angegebenen zweiter einer Entstehendung der **Utilisation conforme**<br>Ce produit est uniquement destiné à être utilisé comme dispositif de pointage sur un ordinateur. La société Jöllenbeck Gmb décline toute responsabilité en cas de dégradations du produit ou de blessures corporelles dues à une utilisation du produit inconsidérée, incorrecte, erronée ou contraire aux instructions données par le fabricant. **remarques relatives aux piles**

Rat ein.

**Konformitätshinweis**

rolarmente delle pause e di consulta medico in caso di problemi ricorrenti. **Dichiarazione di conformità** Con la presente, la Jöllenbeck GmbH dichiara che il prodotto è conforme alle disposizioni in ateria di sicurezza della Diretti 1999/5/EC. La dichiarazione di conformità completa è reperibile sul nostro sito web all'indirizzo www.speedlink.com.

Geräten zu vergrößern.

DE

(emisores, teléfonos inalámbricos y móviles, descargas de microondas) pueden aparecer señales parasitarias que perturben el buen ionamiento del aparato (los aparatos). I o necesario conviene que la dista os aparatos implicados sea la mayor posible.

Brug kun den foreskrevne batteritype. Udskift straks gamle og svage batterier. Opbevar reservebatterierne uden for børn rækkevidde. Som slutforbruger er du ifølge loven forpligtet til at bortskaffe brugte batterier anges. Byt genast ut gamla och svaga batterier. Förvara batterier utom räckhåll för barn. Den som använder någon typ

> παλιές μπαταρίες μπορεί να περιέχο επιβλαβείς ουσίες, οι οποίες σε εσφαλμένη απόρριψη ή αποθήκευση μπορεί να βλάψουν το περιβάλλον και την υγεία σας.

**Κίνδυνοι για την υγεία** Σε εξαιρετικά μακρά χρήση συσκευών εισαγωγής, μπορεί να εμφανιστούν υσφορία ή πόνοι. Κάνετε τακτικά διαλείμμ προβλήματα. **Δήλωση Συμμόρφωσης** Διά της παρούσης η Jöllenbeck GmbH<br>δηλώνει ότι αυτό το προϊόν συμμορφώνεται

ις, μπορει τα εμφατιστοστ<br>εις στην υγεία όπως σωματ ητάτε ιατρική συμβουλή σε επίμον

**risques pour la santé** L'utilisation extrêmement prolongée de périphériques de saisie peut entraîner des troubles physiologiques, tels que des gênes ou des douleurs. Veillez à faire des pauses régulièrement et consultez un médecin en cas de problèmes récurrents **Déclaration de conformité** La société Jöllenbeck GmbH déclare que ce produit est conforme aux directives de sécurité afférentes de la directive de l'Union européenne 1999/5/CE. Vous pouvez demander à recevoir la déclaration de mité complète en allant sur notre site Web à l'adresse www.speedlink.com. **Indication de conformité** La présence de champs statiques, électriques ou à haute fréquence intenses dilations radio, téléphones mobiles décharges de micro-ondes) peut perturbe nctionnement de l'appareil (ou des appareils). Dans ce cas, essayez d'éloigner es appareils à l'origine des perturbation **assistance technique** En cas de difficultés techniques concernant ce produit, veuillez vous adresser à notre service d'assistance technique. Le moyen le plus rapide consiste à le contacter par le biais de notre site Web www.speedlink.com.

Batterietyp. Ersetzen Sie alte und entsorgen. Ihre verbrauchten Batterie Symbol der durchgestrichenen Mülltonn Only use the recommended battery type. Always replace old or weak batteries promptly. Keep batteries out of children's each. As an end-user, you are legally obliged an dispose of vour used batteries free of can dispose of your used batteries free of charge at collection points or anywhere where batteries are sold. Batteries/rechargeables displaying a crossed-out bin symbol must not be disposed of together with household waste. Used batteries may contain harmful ubstances which may cause environmental damage or harm your health if not stored or disposed of correctly.

og genopladelige batterier korrekt. De brugte batterier/genopladelige batterier kan afleveres gratis på genbrugspladserne eller der, hvor tterierne/de genopladelige batterier sælges. bolet med den overstregne affaldsspan på batterier/genopladelige batterier betyder, at de ikke må smides ud sammen med det lelige husholdningsaffald. Udtjente batterier kan indeholde skadelige stoffer, som adige miljøet og dit helbred, hvis de ikke bortskaffes eller opbevares korrekt. av batterier är skyldig att kassera dem enligt föreskrifterna. Du kan lämna in dina mla, förbrukade batterier till speciel insamlingsställen eller var som helst där man säljer batterier. Symbolen med en överkorsad stunna som sitter på batterierna betyd att de inte får slängas bland de vanliga hushållssoporna. Gamla batterier kan innehålla ämnen som skadar miljön o vår hälsa om de kasseras eller förvaras på fel sätt.

**Sundhedsrisiko** Ved anvendelse i meget lang tid kan inputenheder være årsag til smæssige skader som ubehag elle Att använda inputapparater extremt länge kan leda till problem med hälsan, t ex obehag esmärtor. Lägg in regelbui och konsultera en läkare om problemen

# FR

læge, hvis problemerne gentager sig. **Försäkran om överensstämmelse** Jöllenbeck GmbH försäkrar att den här produkten uppfyller de relevanta säkerhetskraven i EU-direktiv 1999/5/EC. En fullständig försäkran om överensstämmelse kan beställas på vår webbsida under www.speedlink.com.

**Tekniğine uygun kullanım** Bu ürün yalnızca bir PC'ye bağlanmaya yönelik giriş aygıtı olarak uygundur. Jöllenbeck GmbH, dikkatsiz, tekniğine aykırı, hatalı veya üretici tarafından belirlenmiş amaç doğrultusunda kullanılmaması durumunda üründeki hasarlardan ya da yaralanmalardan

**Konformitätserklärung** Hiermit erklärt die Jöllenbeck Gmb dass dieses Produkt konform mit den relevanten Sicherheitsbestimmungen der EU-Richtlinie 1999/5/EC ist. Die komplette Konformitätserklärung können Sie auf unserer Webseite unter www.speedlink.com anfordern. **Conformity notice** Operation of the device (the devices) may be affected by strong static, electrical or th-frequency fields (radio installations mobile telephones, microwaves, electrostatic scharges). If this occurs, try incr the distance from the devices causing the interference.

## på vores webside på www.speedlink.com. starka statiska, elektriska och högfrekve fält (radioanläggningar, mobiltelefoner, urladdningar från mikrovågsugnar) kan påverka apparatens/apparaternas funktion. I så fall ska du försöka öka avståndet till den apparat som stör.

sorumlu değildir. **Pil ile ilgili açıklamalar**

> **Prohlášení o shodě** Firma Jöllenbeck GmbH tímto prohlašuje, že tento výrobek je v souladu s relevantními bezpečnostními ustanoveními směrnice č. 1999/5/EC. Kompletní Prohlášení komitě si můžete přečíst na webovýc

v případě technických problémů s tímto produktem kontaktujte prosím náš supo který je nejrychleji dostupný prostřednictvím našich webových stránek

## NL nvoerapparaat voor aansluiting op een Jöllenbeck GmbH is niet aansprakelijk voo

schade aan het product of persoonlijk letse als gevolg van ondoordacht, ondeskundi onjuist gebruik van het product of gebruik dat niet overeenstemming is met het door de fabrikant aangegeven doel van he

product. **Aanwijzingen voor de omgang met batterijen** Gebruik alleen het voorgeschreven type

içerebilirler.

**Sağlık riskleri** Giriş cihazlarının çok uzun süre kullanılması durumunda rahatsızlık ya da ağrı gibi sağlık sikayetleri meydana gelebilir. Bu nedenl sık sık ara verin ve tekrarlanan problemle durumunda bir doktora başyuru **Uygunluk beyanı**

İşbu belgeyle Jöllenbeck GmbH, bu ürünün AB Yönergesi 1999/5/EC'ye ilişkin önemli güvenlik yönetmeliklerine uyumlu olduğunu beyan eder. Uygunluk beyanının tamamı www.speedlink.com adlı web sitemizden talep

edebilirsiniz. **Uygunluk açıklaması**

büyütmeye çalışın. **Teknik destek**

TR

## EN

### **Battery safety**

**Elemre vonatkozó tudnivaló** Csak az előírt típusú elemtípust használja. Azonnal cserélje ki a régi és gyenge elemeket. A pót elemeket gyermekek elzárva tartsa. Ön végső felhasználóként törvényesen kötelezett arra, hogy az elhasznált elemeket vagy akkuka előírásszerűen ártalmatlanítsa. Az elhasznált elemeket/akkukat ingyenesen eadhatja a gyűjtőhelyeken, vagy bárho akkukat árusítanak. Az áthúzott hulladéktároló jele azt jelenti az elemeken és akkukon, hogy nem szabad a háztartási hulladékkal kidobni őket. A kimerült elemek olyan káros anyagok azhatnak, melyek szakszeri atlanítás vagy tárolás esetén tehetnek a környezetben és egészségében.

#### **Health risks**

ended use of input devices may cause health problems such as discomfort or pain; as such, take regular breaks and consult a octor if problems persist

## **Declaration of conformity** Jöllenbeck GmbH hereby declares that

nieprawidłowego, niewłaściwego lub niezgodnego z określonym przez producenta **Rendeltetésszerű használat** A termék csak számítógépre csatlakoztatva alkalmas beadó készülékként. A Jilenbeck GmbH nem vállal felelősség termékben keletkezett kárért vagy vagy személyi sérülésért, ha az figyelmet szakszerűtlen, hibás, vagy nem a gyártó által megadott célnak megfelelő használatból eredt.

о соответствии можно затребовать на нашем сайте по адресу www.speedlink.com. **Информация о соответствии** Из-за влияния сильных статических, электрических или высокочастотных полей излучение радиоустановок, мобил телефонов, микроволновых печей) могут возникнуть радиопомехи. В этом случае нужно увеличить расстояние от источников помех. **Техническая поддержка** Если с этим изделием возника технические сложности, обращайтесь в нашу службу поддержки, быстрее всего это можно сделать через наш веб-са

## **technical support**

SE

**Föreskriven användning** Den här produkten ska endast användas om inputapparat och anslutas till en dato öllenbeck GmbH tar inget ansvar för skador på produkt eller person som är ett resultat av ovarsamhet, slarv, felaktig användning eller att produkten använts för syften som inte motsvarar tillverkarens anvisningar. **Information om batterier** Använd endast den typ av batterier som

### Bruk kun den angitte batteritypen. Skift straks ut gamle og svake batterier. opbevar reservebatterier utilgiengelig or barn. Som sluttforbruker er du juridis ansvarlig for at bruke batterier og ladbaren<br>hatterier avfallshåndteres korrekt. Dine brukte batterier/ladbare batterier kan leveres gratis på gjenbruksstasjoner eller på steder hvor det selges batterier/ladba batterier. Symbolet med ov er. Symbolet med overkrysset<br>bøtte på batteriet betyr at det ikke skal kastes i husholdningsavfall

aiheuttaa terveydellisiä vaivoja, kuten huonoa eller smerter. Legg derfor inn regelmessige<br>oloa tai kipuja. Pidä säännöllisesti taukoja ja pauser og kontakt lege dersom problemene kan føre til helseproblemer som ubehag vedvarer.

**Hälsorisker**

återkommer.

Nyní můžete navázat spojení – tento proces se liší v závislosti na operačním syst

 $\rightarrow$   $\bullet$  iOS  $\oplus$  **iii** 

**Information om funktionsstörningar**

4. K přepínání mezi zařízeními Bluetooth<sup>®</sup> stiskněte "Fn" a příslušnou číslicovou klávesu 1, 2, 3, 4 nebo 5. Přepnutí trvá pouze několik sekund.

Klávesami "Fn" + "Tab" přepnete obzvláště rychle zpět na poslední použité zařízení.

**5.** ATHERA můžete používat pomocí USB kabelu na počítači. Zapojte klávesnici pomocí mikro USB kabelu do počítače a pomocí kláves "Fn" + "6" přepněte do USB režimu.

**6.** Funkční klávesy F1 až F8 nabízejí další funkce. Funkce kláves, vytištěny modře, můžete používat tak, že současně stisknete klávesu. En" a požadovanou klávesu; popis funkce naleznete v tabulce. Vezměte prosím na vědomí, že ne všechny funkce jsou k dispozici pod libovolným operačním svstér

**Upozornění**: Některé operační systémy mohou zaměnit funkce kláves ^° a <>| . Pro obnovení správných funkcí stiskněte "Fn" +

IT

4. Vaihda Bluetooth<sup>®</sup>-laitteiden välillä painamalla "Fn" ja vastaavaa numeropainiketta 1, 2, 3, 4 tai 5. Vaihtoon tarvitaan vain muutama sekunti.

Kun 30 minuutin toimettomuuden jälkeen näppäimistö siirtyy energiansäästötilaan. Aktivoi se uudelleen painamalla jotakin ännäintä

d'interferenza. **supporto tecnico**

Il consumatore finale per legge è tenuto a smaltire correttamente le batterie monouso e ricarica escribilitativa de la construcción de la construcción de la construcción de la construcción de la con esausti possono essere consegnati gratuitamente agli appositi punti di raccolta o in qualsiasi punto vendita di batterie/ barrato sulle batterie/ sugli accumulato significa che non devono essere smaltite con i rifiuti domestici. Le batterie usate possono contenere sostanze inquinanti che possono danneggiare l'ambiente e la salute se non smaltite o conservate correttamente. **rischi per la salute** uò provocare problemi di salute come alessere o dolori. Si consiglia di fare Utiliza sólo pilas apropiadas para este tipo de aparato. Remplaza de inmediato las pilas gastadas por otras nuevas. Guarda siempre las pilas de reservar fuera del alcance de los niños. Estás legalmente obligado como nos. Estas regamente doligado como<br>midor a depositar las pilas y baterías usadas en contenedores adecuados tras su vida útil. Las pilas y baterías gastadas las puedes depositar sin coste alguno en el punto de recogida de tu comunidad o en la tienda en que las has comprado. El icono de un contenedor de basura con las pilas tachadas significa que en ellos no podrás depositar ese tipo de material de desecho. Las pilas viejas ntienen sustancias nocivas y en caso de no ser debidamente recicladas pueden resulta igrosas para el medio ambiente o la salu de las personas.

> In caso di difficoltà tecniche con questo prodotto rivolgetevi al nostro supporto che è facilmente reperibile attraverso il nostro sito

www.speedlink.com.

ES **Uso según instrucciones** ste producto sólo vale para conectari a un ordenador como dispositivo de inserción de datos. Jöllenbeck GmbH no asume la garantía por daños causados al producto o lesiones de personas debidas a una utilización inadecuada o impropia, diferente de la especificada en el manual, ni por manipulación, desarme del aparato o utilización contraria a la puntualizada por el

> **4.** Hvis du vil veksle mellom forskjellige Bluetooth®-enheter, trykker du på «Fn»-tasten og nummertast 1, 2, 3, 4 eller 5. Vekslingen tar kun få sekunde

Bruk «Fn» + «Tab» for å veksle hurtig tilbake til den sist brukte enhete

#### fabricante del mismo. **Nota sobre pilas**

**Avviso di conformità** L'esposizione a campi statici, elettrici o elettromagnetici ad alta frequenza (impianti radio, cellulari, scariche di m potrebbe compromettere la funzionalità del dispositivo (dei dispositivi). In tal caso cercare di aumentare la distanza dalle fonti Por la presente Jöllenbeck GmbH declara que este producto ha sido fabricado de conformidad con las disposiciones de seguridad de la directiva de la UE 1999/5/ EC. La declaración completa de conformidad puede bajarse de nuestra página web www.speedlink.com.

SE 1. Oppha batterifacket på undersidan. Lagg in två AA-batterier by the same of the distriction of the den korrekte polaritet. Plan batteri (1,5 V) i, hold herved øje med den korrekte polaritet. Plan batteri (1,5 V) in th **1.** Åbn batterirummet på bunden. Sæt det medleverede AA-Luk batterirummet igen.

> Tænd tastaturet idet du stiller kontakten på "ON". Ved længere pauser eller til transporten anbefaler vi, at slukke astaturet ("OFF").

**2.** Forbind ATHERA med en enhed. Udvælg først den Bluetooth ® -kanal, som du ønsker at knytte til denne enhed (1 til 5): Hold "Fn"-tasten trykt og tryk samtidigt en af tasterne 1, 2, 3, 4 eller 5. Tryk nu "Reset"-tasten på astaturets bagside for to sekunder; derefter blinker den venstre LED

Med "Fn" + "Tab" skifter du lynhurtigt til den sidst brugte enhed.

**5.** Du kan også bruge dit ATHERA på en PC ved hjælp af et USB-kabel. Forbind tastaturet via Micro-USB-kablet med din PC og skift så via "Fn" + "6" til USB-modus.

#### **Riesgos para la salud**

Un exceso en la utilización de dispositivos para introducción de datos puede acarrear problemas de salud, entume dolores. Haz pausas con cierta regularida en caso de repetirse los síntomas acude ediatamente al médico **Declaración de conformidad**

**Bemærk**: Nogle operativsystemer kan bytte om på funktionen af asterne ^° og <>|. For at genoprette den korrekte funktion, trykker du tasterne "Fn" + "Esc".

### **Advertencia de conformidad** Bajo los efectos de fuertes campos eléctricos, estáticos o de alta frecuencia

- **3. → ★ iOS ◆**
- **4.** W celu przełączenia między urządzeniami Bluetooth ® naciśnij klawisz "Fn" oraz odpowiedni klawisz numeryczny 1, 2, 3, 4 lub 5. Przełączenie potrwa kilka sekund.

Za pomocą "Fn" + "Tab" przejdziesz szczególnie szybko do ostatnio używanego urządzenia.

#### **soporte técnico**

En caso de surgir complicaciones técnicas con el producto, dirígete a nuestro servicio de soporte, podrás entrar rápidamente en la página web www.speedlink.com.

## EL

**Wskazówka**: W niektórych systemach operacyjnych funkcje klawiszy ^° i <>| mogą być zamienione. Aby przywrócić poprawne funkcje, naciśnij klawisze. En" i "Esc"

Po upływie 30 minut bezczynności klawiatura przełącza się do trybu energooszczędnego. Naciśnij dowolny klawisz, aby ją ponownie aktywować

**Χρήση σύμφωνη με τους κανονισμούς** Αυτό το προϊόν ενδείκνυται μόνο ι συσκευή εισαγωγής για τη σύνδεση σε έναν υπολογιστή. Η Jöllenbeck GmbH δεν αναλαμβάνει καμία ευθύνη για ζημιές στο προϊόν ή για τραυματισμούς ατόμων λόγω απρόσεκτης, ακατάλληλης, εσφαλμένης χρήσης ή χρήσης του προϊόντος για διαφορετικό από τον αναφερόμενο από τον κατασκευαστή, σκοπό. Kapcsolja be a billentyűzetet: tegye a jobbra hátul lévő kapcsolót "ON" helyzetbe. Ha hosszabb ideig nem használja, illetve a szállításhoz ajánljuk, kapcsolja ki a billentyűzetet ("OFF").

**Υποδείξεις για τις μπαταρίες** Χρησιμοποιείτε μόνο τον προδιαγεγραμμένο παταρίας. Αντικαθιστάτε παλιέ και αδύναμες μπαταρίες αμέσως. Φυλάτε τις εφεδρικές μπαταρίες εκτός εμβέλειας παιδιών. Ως τελικός καταναλωτής είστε νομικά υποχρεωμένος να απορρίπτετε σωστά τις χρησιμοποιημένες μπαταρίες και τους συσσωρευτές. Μπορείτε να παραδίδετε τις χρησιμοποιημένες μπαταρίες/συσσωρευτές δωρεάν στα σημεία συλλογής ή παντού όπου πωλούνται μπαταρίες/συσσωρευτές. Το σύμβολο του διαγραμμένου κάδου απορριμμάτων σε μπαταρίες/συσσωρευτές σημαίνει ότι αυτά τα είδη δεν επιτρέπεται να απορρίπτονται στα οικιακά απορρίμματα.

Az "Fn" + "Tab" kombinációval különösen gyorsan válthat vissza az utoljára használt eszközre.

**Megjegyzés**: Egyes operációs rendszerek felcserélhetik a ^° és kző: Egyes operasta funkciók helyreállításához nyomj  $meq$  az  $Fn'' + Fsc''$  gombokat

με τους σχετικούς κανονισμούς ασφαλείας της Οδηγίας της Ε.Ε. 1999/5/Ε.Κ. Μπορείτε να

ζητήσετε την πλήρη Δήλωση Συμμόρφωσης στην ιστοσελίδα μας στο www.speedlink.com.

**Υπόδειξη συμμόρφωσης**

Υπό την επίδραση δυνατών στατικών, ηλεκτρικών πεδίων ή πεδίων υψηλής συχνότητας (ασύρματες εγκαταστάσεις,<br>κινητά τηλέφωνα, αποφορτίσεις συσκευών<br>μικροκυμάτων) ίσως υπάρξουν επιδράσεις<br>στη λειτουργία της συσκευής (των συσκευών). Σε αυτή την περίπτωση δοκιμάστε να αυξήσετε την απόσταση προς τις συσκευές που δημιουργούν παρεμβολή.

**Τεχνική υποστήριξη** Σε τεχνικές δυσκολίες με αυτό το προϊόν, απευθυνθείτε στο τμήμα υποστήριξης, στο οποίο μπορείτε να έχετε γρήγορη πρόσβαση μέσω της ιστοσελίδας μας www.speedlink.com.

Cz

**Použití podle předpisů** ento produkt je vhodný pouze jako vstup zařízení pro připojení na počítač. Firma Jöllenbeck GmbH nepřebírá ručení za poškození výrobku nebo zranění osob vzniklé v důsledku nedbalého, neodborného, nie v daoledná nedodněho, nebodk důsledku použití výrobku k jiným účel byly uvedeny výrobcem. **Upozornění k bateriím**

Pivejte pouze předepsané baterie Vyměňte ihned staré a slabé baterie. ovávejte náhradní baterie mimo dos zana ranaju manusem sedené minic seden<br>dětí. Jako konečný spotřebitel iste ze záko povezni, popoveznik jezice za za Vaše opotřebované baterie/akumulátory můžete bezplatně odevzdat na sběrných místech nebo všude tam, kde se prodávají baterie/akumulátory. Symbol přeškrtnuté poelnice na bate znamená, že tyto se nesmí likvidovat jako domácí odpad. Staré baterie mohou obsahovat kontaminující látky, které při nesprávném odstraňování nebo skladování u ohrozit životní prostředí a Vaše zdra

**Zdravotní rizika** Extrémně dlouhé používání vstupních zařízení může být příčinou zdravotníc problémů, jako jsou bolesti nebo nevolnost. Dělejte časté přestávky a v případě opakujících se problémů konzultujte lékaře.

# stránkách www.speedlink.com.

**Informace o konformitě** Za působení silných statických, elektrických, nebo vysokofrekvenčních polí (rádiová zařízení, mobilní telefony, mikrovlnné výbo může dojít k omezení funkčnosti přístroje (přístrojů). V takovém případě se pokuste zvětšit distanci k rušivým přístrojům.

# **Technický suport**

www.speedlink.com.

**Gebruik conform de doelstellingen** Dit product is uitsluitend geschikt als

batterij. Ersetzen Sie alte und schwache Batterien sofort. Bewaar reserve-batterijen buiten het bereik van kinderen. Als consument bent u wettelijk verplicht, lege batterijen en accu's volgens de voorschriften af te voeren. U kunt gebruikte batterijen/accu's kosteloos inleveren bij inzamelpunten en overal waar batterijen/ accu's worden verkocht. Een pictogram met een doorgestreepte afvalbak op batterije en accu's geeft aan dat de producten niet bij svuil mogen worden g Oude batterijen kunnen stoffen bevatten die schadelijk zijn voor milieu en gezondheid wanneer ze niet op de juiste manier worde verwerkt of opgeslagen.

# **Gezondheidsrisico's** Bij extreem lang gebruik van

invoerapparatuur kunnen gezondheidsklachten zoals gevoelens van ongemak of pijn niet worden uitgesloten. Las regelmatig pauzes in en raadpleeg bij terugkerende problemen een arts. **Conformiteitsverklaring** Hierbij verklaart Jöllenbeck GmbH da dit product voldoet aan de relevante<br>veiligheidsbenalingen van de FUveiligheidsbepalingen van de EU-richtlijn 1999/5/EC. De volledige

conformiteitsverklaring kunt u opvragen op onze website www.speedlink.com. **Opmerking over de conformiteit** elden met een sterke statische, elektrisc hoogfrequente lading (radio draadloze telefoons, ontladingen van microgolven) kunnen van invloed zijn op de werking van het apparaat (de apparaten). Probeer in dat geval de afstand tot de storende apparaten te vergroten.

#### **Technische ondersteuning** Neem bij technische problem product contact op met onze ondersteuning u kunt hen het snelste bereiken via onze website www.speedlink.com.

HU

**Egészségügyi kockázat** iosszú ideig használjul beadó készülékeket, olyan egés panaszok léphetnek fel, mint rossz közér vagy fájdalom. Rendszeresen tartson szünetet és visszatérő panasz esetén forduljon orvoshoz.

## **egfelelőségi nyilatkoza**

A Jöllenbeck GmbH kijelenti, hogy ez a termék megfelel az 1999/5/EC uniós irányelv vonatkozó biztonsági előírásaina teljes megfelelőségi nyilatkozatot n a www.speedlink.com címe igényelheti meg.

### **Megfelelőségi tudnivalók** Erős statikus, elektromos

vagy nagyfrekvenciájú mezők ezések, mobilte vezetékmentes telefonok, mikrohullár sütők, kisülések) hatására a készülék ( készülékek) működési zavara léphet fel. Ebben az esetben próbálja meg növelni a távolságot a zavaró készülékekhez. **Műszaki támogatás**

A termékkel kapcsolatos műszaki problémák esetén forduljon Támogatásunkho. melyet leggyorsabban honlapunkon www.speedlink.com keresztül érhet el.

RU

**Использование по назначению** Устройство предназначено только д использования в качестве устройства для ввода на компьютере. Jöllenbeck GmbH не несет ответственности за уще изделию или травмы лиц вследствие неосторожного, ненадлежащего, неправильного или не соответствующего указанной производителем цели использования изделия. **Информация об элементах питания** Используйте только батарейки дписанного типа. Незам меняйте старые и севшие батарейки. Храните запасные батарейки доступном для детей месте. В качест конечного потребителя вы обязаны соответствующим образом ути. старые батарейки и аккумуляторы. Севши батарейки/аккумуляторы можно бесплатно сдавать в места их сбора или там, где батарейки/аккумуляторы продаются. Символ перечеркнутого контейнера для мусора на батарейках/аккумуляторах значит, что их нельзя утилизировать вместе с бытовым мусором. Старые ккумуляторы могут содержать вредн вещества, которые в случае неправ утилизации или хранения могут нанести ущерб окружающей среде и вашему здоровью.<br>**Риски для здоровья**<br>Крайне продолжительное использование устройств ввода данных может привести возникновению жалоб, связанных со ровьем (например, к нело олям). Регулярно делайте перерывы а если проблемы будут повтор обратитесь за советом к врачу. **Заявление о соответствии**

<mark>о изделие отвечает соответству</mark>ю

Данным Jöllenbeck GmbH заявляет, что положениям о безопасности Директивы ЕС 1999/5/EC. Полное заявление

www.speedlink.com.

NO

batterier avfallshå

**Forskriftsmessig bruk** orskriftsmessig bruk<br>ette produktet er kun ment som inn-data apparat for tilkobling til en datamaskin. Jöllenbeck GmbH ta intet ansvar for produktet eller for personskader som skyldes ikke forskriftsmessig eller feil bruk, eller bruk av produktet utover det som er angitt fra produsenten. **Batterianvisninger**

Gamle batterier kan inneholde skadelige stoffer, som ved feilaktig avfallshåndtering er lagring kan føre til miljøskader elle helseskader. **Heleserisiko** Ved ekstremt lang bruk av inndataenheter

**Samsvarserklæring** erved erklærer Jöllenbe at dette produktet samsvarer med de relevante sikkerhetsbestemmelsene i EU-direktiv 1999/5/EF. Den komplette samsvarserklæringen kan du finne på vå webside under www.speedlink.com.

**Samsvarsanvisning** Ved påvirkning av sterke statiske, elektriske eller høyfrekvente felt (radioanlegg, mobiltelefoner, mikrobølge-utlad kan det forekomme funksjonsfeil på apparatet/apparatene. Forsøk i så fall å øke avstanden til forstyrrende utstyr.

**Teknisk Support**

www.speedlink.com.

**cz**

**fI**

**Hu**

**dK**

**1.** Na spodní straně otevřete přihrádku na baterie. Vložte dvě **el** baterie AA (1,5 V), dbejte při tom na správnou polaritu. Poté přihrádku na baterie opět zavřete.

Klávesnici zapněte nastavením přepínače vzadu vpravo do polohy "ON". V případě delšího nepoužívání nebo pro přepravu doporučujeme, vypnout klávesnici ("OFF"

**2.** Zapojte ATHERA do zařízení. Zvolte nejdříve ten kanál Bluetooth® , který chcete přiřadit tomuto zařízení (1 až 5): Podržte stlačenou klávesu "Fn" a současně stiskněte jednu z kláves 1, 2, 3, 4 nebo 5. Nyní stiskněte po dobu dvou sekund klávesu "reset" na spodní straně klávesnice; na to začne blikat levá LED.

Hvis du har tekniske problemer med dette produktet, må du ta kontakt med vår Support, som du raskest kan nå via vår nettside "Esc".

**7.** Začne-li během provozu blikat levá LED, tak vyměňte

baterie.

Po 30 minutách nečinnosti přejde klávesnice do úsporného režimu. Pro obnovení aktivace klávesnice stiskněte tlačítko.

**1.** Ανοίξτε το χώρο μπαταριών στην κάτω πλευρά. Τοποθετήστε δύο μπαταρίες AA (1,5V), προσέχετε εδώ για τη σωστή πολικότητα. Κλείστε πάλι τη θήκη μπαταριών.

Ενεργοποιήστε το πληκτρολόγιο, θέτοντας το διακόπτη πίσω δεξιά στη θέση "ON". Σε μεγαλύτερη διάρκεια μη κρήσης ή για τη μεταφορά συστήνουμε να απενεργοποιείτ το πληκτρολόγιο ("OFF").

**2.** Συνδέστε το ATHERA με μια συσκευή. Επιλέξτε πρώτα το κανάλι Bluetooth ® , στο οποίο θέλετε να εκχωρήσετε αυτή τη συσκευή (1 έως 5): Κρατήστε το πλήκτρο "Fr και ταυτόχρονα πιέστε ένα από τα πλήκτρα 1, 2, 3, 4 ή 5. Πιέστε τώρα για δύο δευτερόλεπτα το πλήκτρο "Reset" στην πίσω πλευρά του πληκτρολογίου. Αμέσως αναβοσβήνει το αριστερό LED.

Τώρα μπορείτε να δημιουργήσετε τη σύνδεση. Αυτή η διαδικασία διαφοροποιείται ανάλογα με κάθε λειτουργικό σύστημα.

**3.** 

**4.** Για την εναλλαγή μεταξύ των συσκευών Bluetooth ® , πιέστε το "Fn" και το αντίστοιχο αριθμητικό πλήκτρο 1, 2, 3, 4 ή 5. Η εναλλαγή απαιτεί μόνο λίγα δευτερόλεπτα.

Με τα "Fn" + "Tab" γυρίζετε πολύ γρήγορα στην τελευταία χρησιμοποιημένη συσκευή.

**NO 1.** Åpne batterihuset på undersiden. Legg inn to AA-batterier (1,5V). Lukk batterihuset igjen.

- **5.** Μπορείτε επίσης να χρησιμοποιήσετε το ATHERA με καλώδιο USB σε έναν Η/Υ. Συνδέστε το πληκτρολόγιο μέσω του καλωδίου Micro-USB με τον Η/Υ και γυρίστε μέσω των Fn" + - 6" στη λειτουργία USB.
- **6.** Τα πλήκτρα λειτουργίας F1 έως F8 παρέχουν επιπρόσθετες λειτουργίες. Οι λειτουργίες πλήκτρων με μπλε σήμανση .<br>ποιούνται πιέζοντας ταυτόχρονα το "Fn" και το <sup>"</sup> εκάστοτε πλήκτρο. Μπορείτε να βρείτε στον πίνακα τις λειτουργίες. Παρακαλούμε προσέξτε ότι δεν διατίθενται όλες οι λειτουργίες σε κάθε λειτουργικό σύστημα.

**7.** Εάν κατά τη λειτουργία αρχίσει να αναβοσβήνει το LED, αλλάξτε τις μπαταρίες.

**Υπόδειξη**: Ορισμένα λειτουργικά συστήματα μπορεί να έχουν διαφορετικές λειτουργίες για τα πλήκτρα ^° και <>| . Για να αδημιουργήσετε τις σωστές λειτουργίες, πιέστε τα "Fn" + "Esc". Μετά από 30 λεπτά αδράνειας, το πληκτρολόγιο γυρίζει σε μια ιτουργία εξοικονόμησης ενέργειας. Πιέστε ένα πλήκτρο για να το ενεργοποιήσετε πάλι.

**1.** Avaa pohjassa oleva paristokotelo. Aseta kaksi AA-paristoa (1,5V) paikoilleen, varmista oikea napaisuus. Sulje paristokotelo uudelleen.

Kytke näppäimistö päälle asettamalla takana oikealla oleva kytkin asentoon "ON". Pidempää käyttötaukoa tai kuljetusta varten suosittelemme näppäimistön sammuttamista ("OFF").

**2.** Luo yhteys ATHERAn ja laitteen välille. Valitse ensiksi se Bluetooth ® -kanava, jonka haluat kohdistaa tälle laitteelle (1 - 5): Pidä "Fn"-painiketta painettuja ja paina samanaikaisesti yhtä painikkeista 1, 2, 3, 4 tai 5. Paina nyt kahden sekunnin ajan näppäimistön taustapuolella olevaa "Reset"-painiketta; Sen jälkeen vasen LED vilkkuu.

Nyt voit luoda yhteyden – tämä toimenpide vaihtelee käyttöjärjestelmästä riippuen.

**3.**  $\rightarrow$  **\$ iOS 帝 11** 

"Fn" + "Tab" vaihtaa erityisen nopeasti takaisin viimeksi käytettyyn laitteeseen.

- **5.** ATHERAa voidaan käyttää myös PC:ssä USB-johdon avulla. Liitä näppäimistö mikro-USB-johdolla PC:hen ja vaihda USB-tilaan painikkeilla "Fn" + "6".
- **6.** Toimintopainikkeet F1 F8 antavat käyttöön ylimääräisiä toimintoja. Sinisellä painettuja näppäintoimintoja käytetää painamalla samanaikaisesti "Fn" ja vastaavaa painiketta; Toiminnot näkyvät taulukosta. Huomaa, ettei kaikkia toimintoja ole käytettävissä jokaisessa käyttöjärjeste
- **7.** Jos vihreä LED alkaa vilkkua käytön aikana, vaihda paristot.

**Ohje**: Muutamissa käyttöjärjestelmissä saattavat painikkeiden ^° ja <>| toiminnot vaihtua keskenään. Palauta oikeat toiminnot painamalla "Fn" + "Esc".

Slå på tastaturet ved å stille bryteren på høyre side bak til «ON». Hvis tastaturet skal transporteres eller ikke brukes på lengre tid, bør det slås av («OFF»).

**2.** Koble ATHERA til en enhet. Velg først Bluetooth ® -kanalen du vil tilordne til enheten (1–5): Hold inne «Fn» mens du trykker på tast 1, 2, 3, 4 eller 5. Trykk deretter på «Reset»-tasten på baksiden av tastaturet, og hold inne tasten i to sekunder inntil den venstre LED-lampen begynner å blinke.

Den videre prosedyren for å opprette forbindelse avhenger av hvilket operativsystem du bruker.

**3.**  $\rightarrow$  **6.** iOS  $\oplus$  **iii** 

- **5.** Du kan også koble ATHERA til PC-en ved hjelp av en USB-kabel. Du kobler da tastaturet til PC-en ved hjelp av micro-USB-kabelen, og bytter til USB-modus ved å trykke på «Fn» + «6».
- **6.** Funksjonstastene fra F1 til F8 tilbyr tilleggsfunksjoner. Hvis du vil bruke tastefunksjonene som blir vist i blått, trykker du samtidig på Fn og den aktuelle tasten. Se tabellen hvis du ønsker en oversikt over funksjonene. Merk at de tilgjengelige funksjonene kan variere avhengig av operativsyste
- **7.** Bytt batteriene hvis venstre LED-lampe begynner å blinke under bruk.

**Merk**: I enkelte operativsystemer kan ^° og <>| ha byttet funksjon med hverandre. Trykk da på «Fn» + «Esc» for å gjenopprette riktig funksjonalitet.

Etter 30 minutters inaktivitet skifter tastaturet til en energisparemodus. Betjen en tast for å aktivere det igjen.

Nu kan du oprette forbindelsen – denne proces er forskelligt, afhængigt fra operativsystemet.

 $\rightarrow$   $\bullet$  ios  $\bullet$  **if** 

**4.** For at skifte mellem Bluetooth ® -enhederne trykker du på "Fn" og den tilsvarende taltast 1, 2, 3, 4 eller 5. Et skift varer kun få sekunder.

**6.** Funktionstasterne F1 til F8 stiller ekstrafunktioner til rådighed. De i blå printerede tastfunktioner kan du bruge det du samtidigt trykker på "Fn" og den tilsvarende tas funktionerne finder du i tabellen. Bemærk venligst, at ikke hver funktion står til rådighed i hvert operativsystem.

**7.** Hvis den venstre LED starter at blinke under brugen, skal batterierne udskiftes.

Efter 30 ikke aktive minutter, skifter tastaturet til energisparmodus. Tryk en tast for at aktivere tastaturet igen.

**1.** Otwórz wnękę baterii na spodzie klawiatury. Włóż dwie baterie AA (1,5V), zwracając przy tym uwagę na poprawną polaryzację. Ponownie zamknij wnękę baterii.

Włącz klawiaturę, przestawiając przełącznik na jej spodzie do położenia "ON". W razie dłuższego nieużywania lub na czas transportu zalecamy wyłączenie klawiatury ("OFF"

**2.** Połącz ATHERA z urządzeniem. Wybierz najpierw kanał Bluetooth ® , który chcesz przypisać do tego urządzenia (1 do 5): naciśnii i przytrzymaj klawisz "Fn" i jednocześnie naciśnij jeden z klawiszy 1, 2, 3, 4 lub 5. Teraz naciśnij i przytrzymaj przez 2 sekundy przycisk "Reset" na spodzi klawiatury; dioda LED zacznie migać.

Teraz można nawiązać połączenie – procedura ta może przebiegać na różne sposoby, zależnie od systemu operacyjnego.

- **5.** Klawiaturę ATHERA można podłączyć do komputera PC także kablem USB. Podłącz klawiaturę kablem z wtykiem micro USB do komputera i za pomoca "Fn" + "6" przełącz ia do trybu USB.
- **6.** Klawisze funkcyjne F1 do F8 udostępniają dodatkowe funkcje. Funkcje klawiszy opisane w kolorze niebieskim można wywołać naciskając jednocześnie klawisz "Fn" i żądany klawisz; lista dostępnych funkcji znajduje się w tabeli. Należy pamiętać, że nie każda funkcja jest dostępna w każdym systemie operacyjnym.
- **7.** Gdy podczas pracy lewa dioda LED zacznie migać, wymień baterie.

**1.** Nyissa ki az alul lévő elemtartót. Helyezzen bele két AA ceruzaelemet (1,5 V), közben ügyeljen a megfelelő pólusokra. Zárja be az elemtartót.

**2.** Kapcsolja össze az ATHERA-t egy eszközzel. Válassza ki először azt a Bluetooth ® -csatornát, amelyiket ehhez az eszközhöz szeretne rendelni (1-től 5-ig): Tartsa az n" gombot lenvomva és egvidejűleg működtesse az 1 2, 3, 4 vagy 5 gombok egyikét. Nyomja meg ezután két másodpercig a "Reset" gombot a billentyűzet hátoldalán; ekkor elkezd villogni a bal oldali LED.

Most létrehozhatja a kapcsolatot – ez a művelet az operációs rendszertől függően változik.

 $3. \rightarrow \bullet$  ios  $\bullet$  **iii** 

**4.** A Bluetooth ® eszközök közötti átkapcsoláshoz nyomja meg az "Fn" és a megfelelő 1, 2, 3, 4 vagy 5 számjegygombo Az átkapcsolás alig néhány másodpercet vesz igénybe.

- **5.** Az ATHERA USB-kábellel is használható a PC-n. Kösse össze a billentyűzetet a micro USB-kábel útján a PC-vel, és az "Fn" + "6" megnyomásával váltson USB-módba.
- **6.** Az F1 ... F8 funkciógombok további funkciókat kínálnak. A kékkel rányomtatott gombfunkciókat úgy tudia használni ha egyszerre nyomja meg az "Fn" és a megfelelő gombot; a funkciókat a táblázatban találja meg. Kérjük ügyeljen arra, hogy nem mindegyik funkció áll rendelkezésre mindegyik operációs rendszerben.
- **7.** Ha a bal oldali LED használat közben elkezd villogni, kérjük, cserélje ki az elemeket.

30 percnyi tétlenség után a billentyűzet energiatakarékos módba kerül. Nyomjon meg egy gombot az ismételt aktiváláshoz.

® cihazlarının aramasını ilgili sembol veya **ru**

Введите показанный цифровой код на ATHERA. Клавиатура инсталлируется и через несколько секунд готова к работе.

# quant sur l'icône correspondante ou bien Imérique qui figure sur le clavier ATHERA. Le 1. Start op de Mac<sup>®</sup> het zoeken naar Bluetooth<sup>®</sup>-apparaten door op het desbetreffende pictogram te klikken of via het Bluetooth ® -menu in de systeeminstellingen. Selecteer het "ATHERA Keyboard". Voer de weergegeven cijfercode in op de ATHERA. Het toetsenbord wordt geïnstalleerd en is na enige seconden gereed voor gebruik. , start the Bluetooth<sup>®</sup> device search process by **DE** enter the numerical code displayed. The installed and ready to use in a few seconds. 1. Starten Sie am Mac<sup>®</sup> die Suche nach Bluetooth<sup>®</sup>-Geräten über das entsprechende Symbol oder über das Bluetooth ® -Menü in den Systemeinstellungen. Wählen Sie das "ATHERA Keyboard" aus. Geben Sie den angezeigten Zahlencode auf der ATHERA ein. Die Tastatur wird installiert und ist nach wenigen Sekunden einsatzbereit. THERA el código numérico indicado. Se que puedes utilizar sin más a los pocos 1. Avviare la ricerca di dispositivi Bluetooth<sup>®</sup> sul Mac<sup>®</sup> tramite il relativo simbolo oppure il menù Bluetooth ® nelle Preferenze di Sistema. Selezionare la "ATHERA Keyboard". Inserire il codice numerico tramite l'ATHERA. La tastiera verrà installata e sarà pronta dopo pochi secondi.

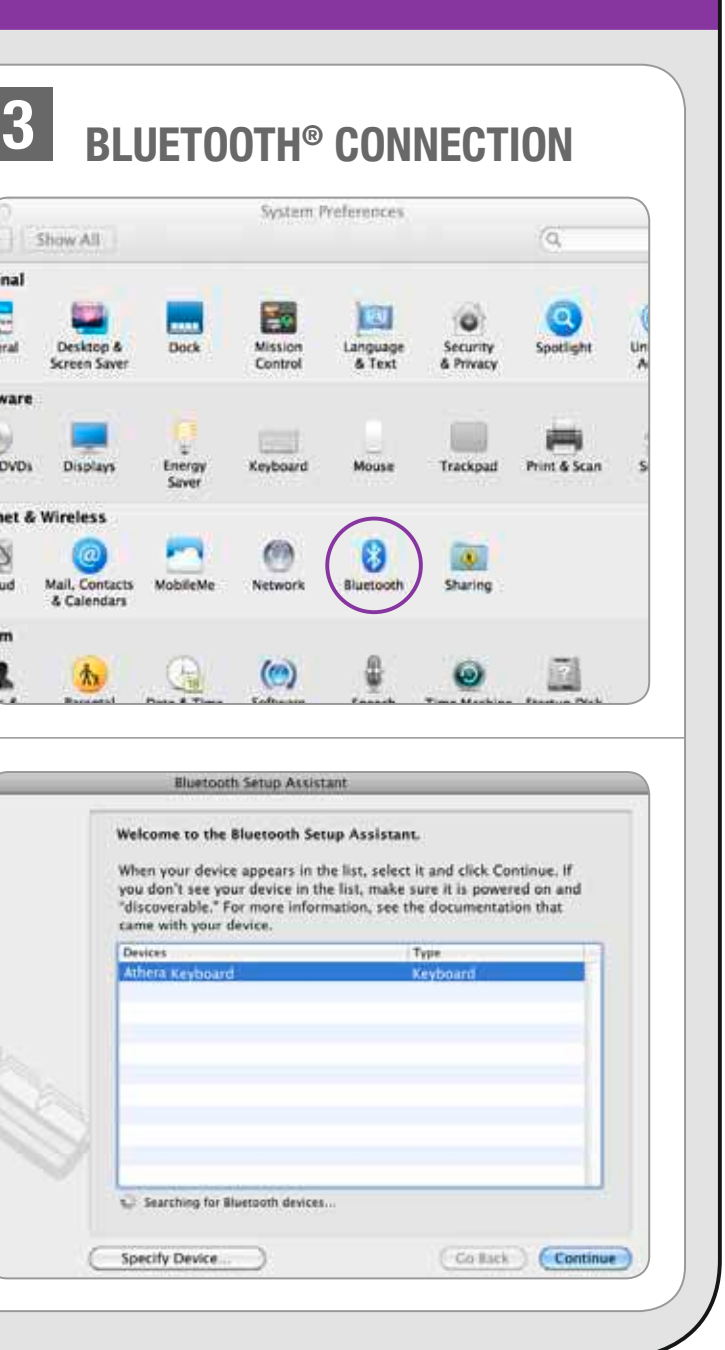

- 1. Запустите на Мас<sup>®</sup> поиск устройств Bluetooth<sup>®</sup> через соответствующий символ или через меню Bluetooth ® в системных настройках.
- Выберите "ATHERA Keyboard".

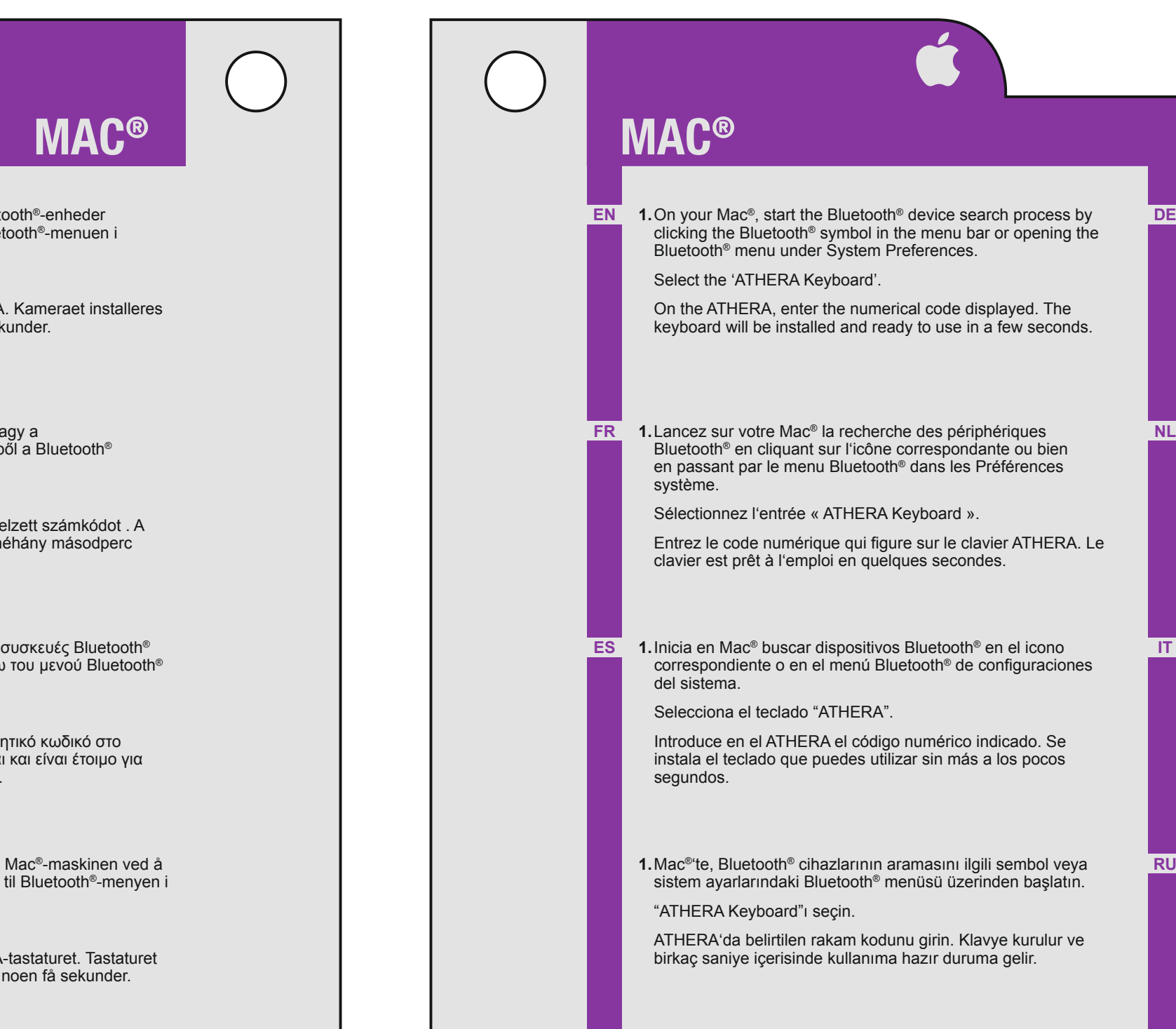

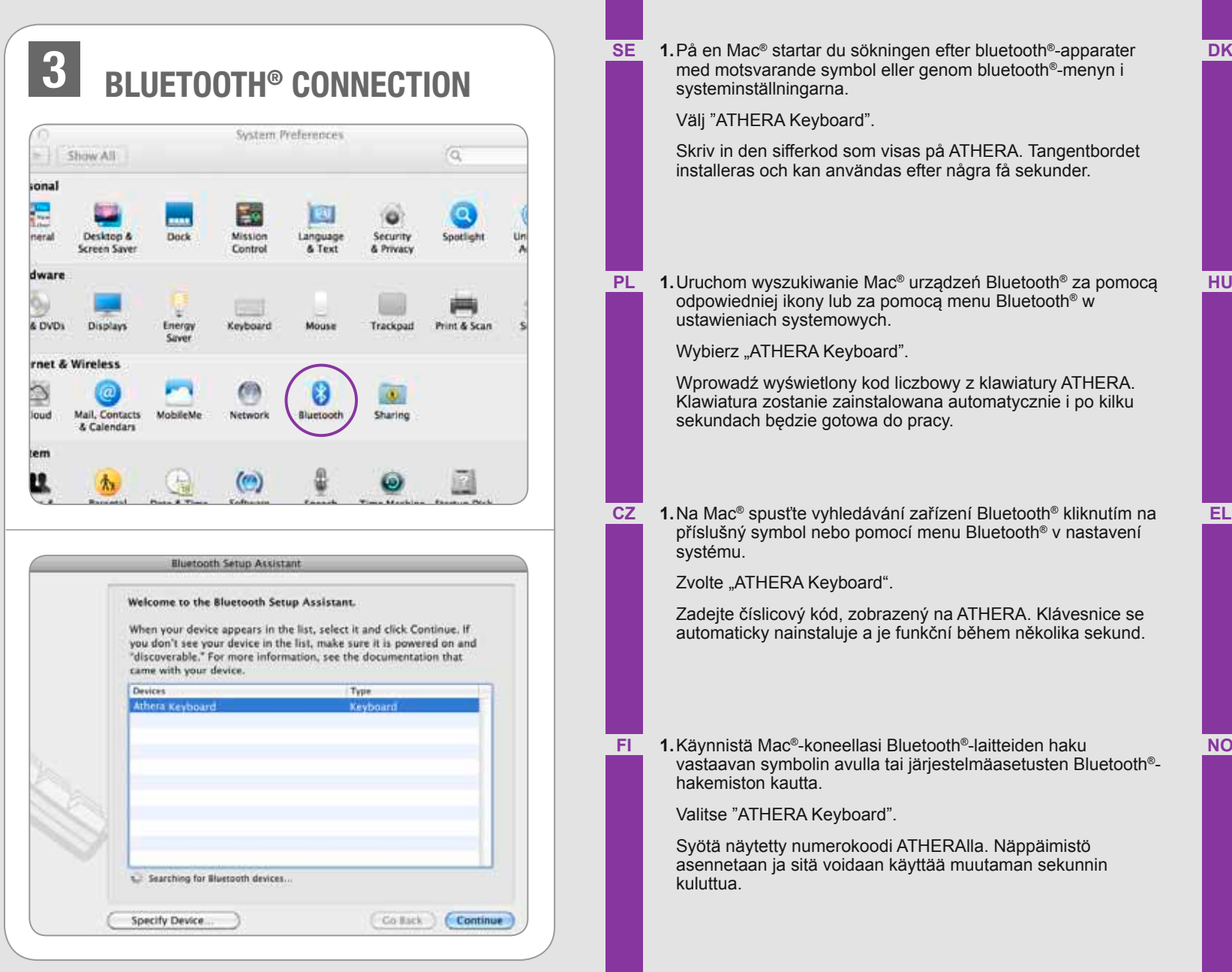

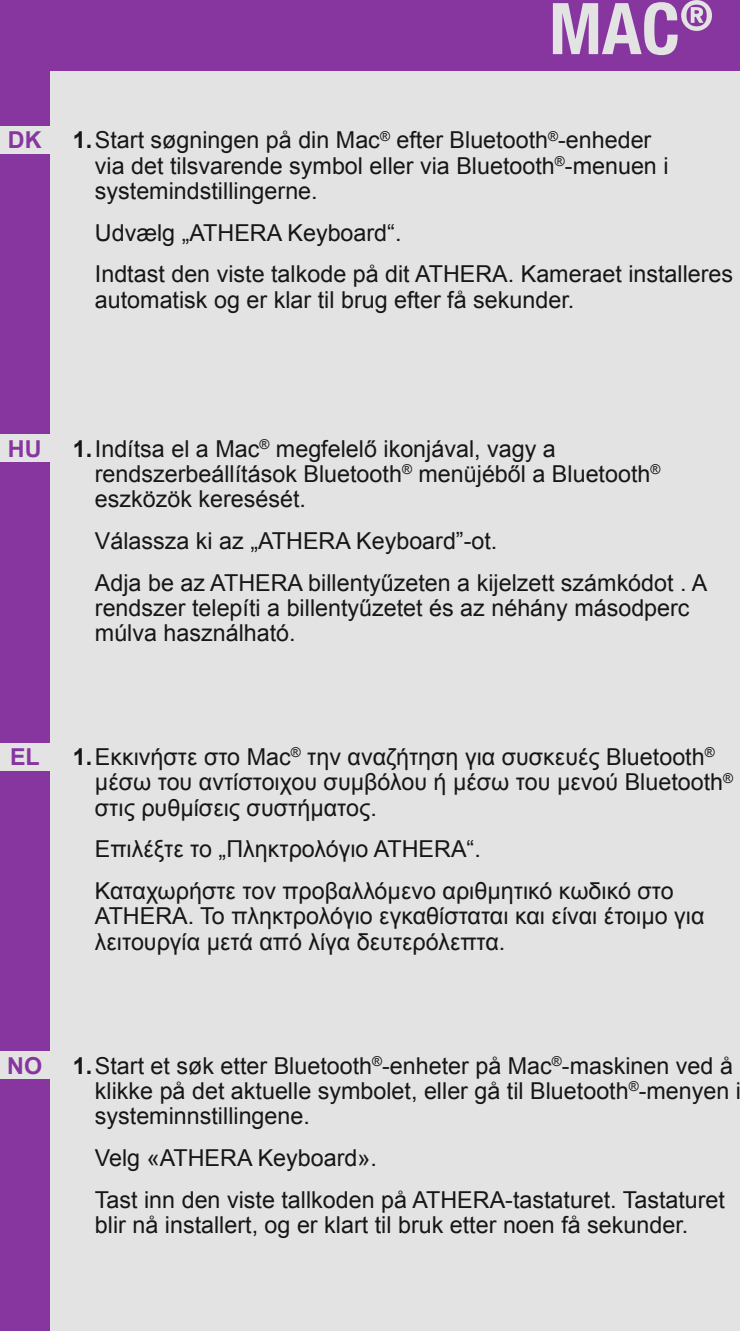

z klawiatury ATHERA.

<sup>®</sup>-laitteiden haku

## **IOS® IOS®** 1. Rufen Sie in den Geräteeinstellungen unter "Allgemein" das **EN** 1. Tap 'Settings', then open the Bluetooth<sup>®</sup> menu under 'General'. **de** Make sure the Bluetooth ® function is switched on. Bluetooth<sup>®</sup>-Menü auf. Stellen Sie sicher, dass die Bluetooth<sup>®</sup>-Funktion aktiv ist. Select the 'ATHERA Keyboard'. Wählen Sie das "ATHERA Keyboard" aus. On the ATHERA, enter the numerical code displayed. The keyboard will be installed and ready to use in a few seconds. Geben Sie den angezeigten Zahlencode auf der ATHERA ein. Die Tastatur wird installiert und ist nach wenigen Sekunden einsatzbereit. **FR** 1. Allez dans « Réglages » et sélectionnez le menu Bluetooth<sup>®</sup>. **Nl 1.** Roep bij de apparaatinstellingen bij "Algemeen" het Assurez-vous que la fonction Bluetooth ® est activée. Bluetooth<sup>®</sup>-menu op. Schakel zo nodig de Bluetooth<sup>®</sup>-functie in. Sélectionnez l'entrée « ATHERA Keyboard ». Selecteer het "ATHERA Keyboard". Entrez le code numérique qui figure sur le clavier ATHERA. Le clavier est prêt à l'emploi en quelques secondes. Voer de weergegeven cijfercode in op de ATHERA. Het toetsenbord wordt geïnstalleerd en is na enige seconden gereed voor gebruik. **1.** Selezionare nelle Configurazione dispositivi sotto la voce **1.** Entra en configuraciones de dispositivos seleccionando **es It** el menú Bluetooth ® en "general". Asegúrate de que esté "Generale" il menù Bluetooth®. Assicurarsi che la funzione activada la función Bluetooth ® . Bluetooth ® sia attiva. Selecciona el teclado "ATHERA". Selezionare la "ATHERA Keyboard". Introduce el código numérico indicado en el ATHERA. Se Inserire il codice numerico tramite l'ATHERA. La tastiera verrà instala el teclado que puedes utilizar a los pocos segundos. installata e sarà pronta dopo pochi secondi. TR 1. Aygıt ayarlarında "Genel" deki Bluetooth® menüsünü çağırın. **RU 1. Вызовите в настройках устройств в разделе** "Общее" **ru** Bluetooth ® fonksiyonunun aktif olduğundan emin olun. меню Bluetooth®. Убедитесь в том, что функция Bluetooth® активна. "ATHERA Keyboard" ı seçin. Выберите "ATHERA Keyboard". ATHERA'da belirtilen rakam kodunu girin. Klavye kurulur ve birkaç saniye içerisinde kullanıma hazır duruma gelir. Введите показанный цифровой код на ATHERA. Клавиатура инсталлируется и через несколько секунд готова к работе.

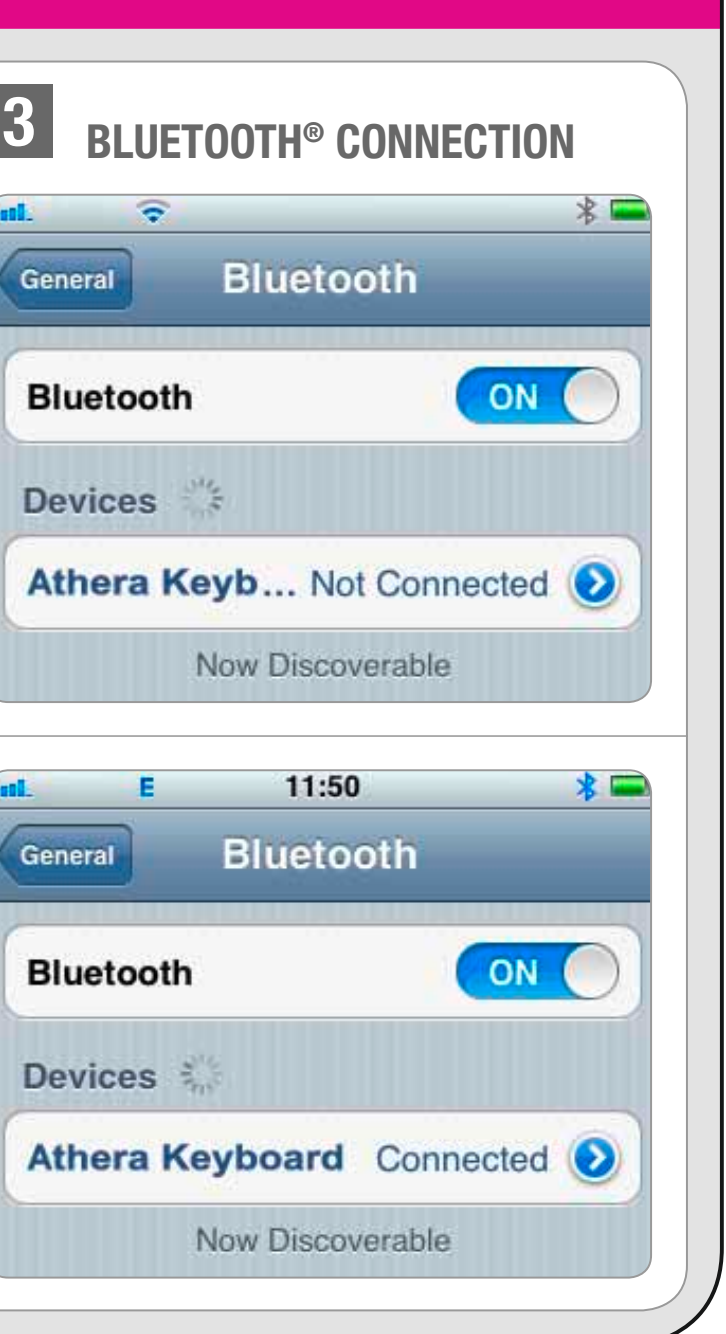

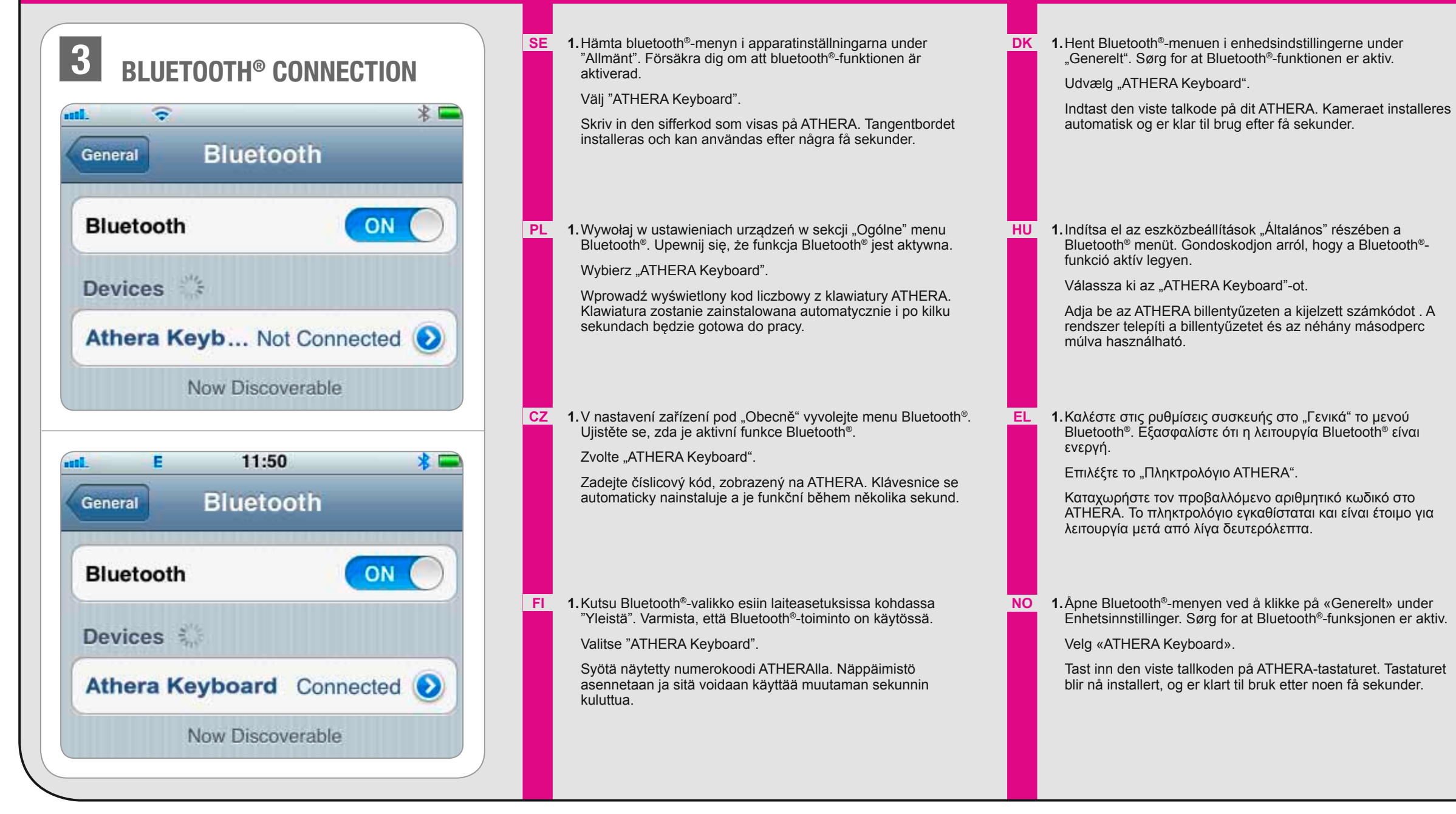

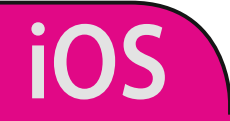

1. Rufen Sie in den Geräteeinstellungen das Bluetooth<sup>®</sup>-Menü auf. Stellen Sie sicher, dass die Bluetooth ® -Funktion aktiv ist. Starten Sie nun die Suche nach Bluetooth ® -Geräten.

**de**

Wählen Sie das "ATHERA Keyboard" aus. Geben Sie den angezeigten Zahlencode auf der ATHERA ein. Die Tastatur wird installiert und ist nach wenigen Sekunden einsatzbereit. 1. Roep bij de apparaatinstellingen het Bluetooth<sup>®</sup>-menu op. Schakel zo nodig de Bluetooth ® -functie in. Start nu het zoeken naar Bluetooth ® -apparaten. Selecteer het "ATHERA Keyboard". Voer de weergegeven cijfercode in op de ATHERA. Het toetsenbord wordt geïnstalleerd en is na enige seconden gereed voor gebruik.

**1.** Selezionare nelle Configurazione dispositivi sotto la voce "Generale" il menù Bluetooth ® . Assicurarsi che la funzione Bluetooth ® sia attiva. Adesso avviare la ricerca di dispositivi Bluetooth ® .

Selezionare la "ATHERA Keyboard".

Inserire il codice numerico tramite l'ATHERA. La tastiera verrà installata e sarà pronta dopo pochi secondi.

TR 1. Aygıt ayarlarında Bluetooth® menüsünü çağırın. Bluetooth® **RU 1. Вызовите в настройках устройств меню Bluetooth®**. Убедитесь в том, что функция Bluetooth ® активна. Теперь запустите поиск устройств Bluetooth ® . **ru**

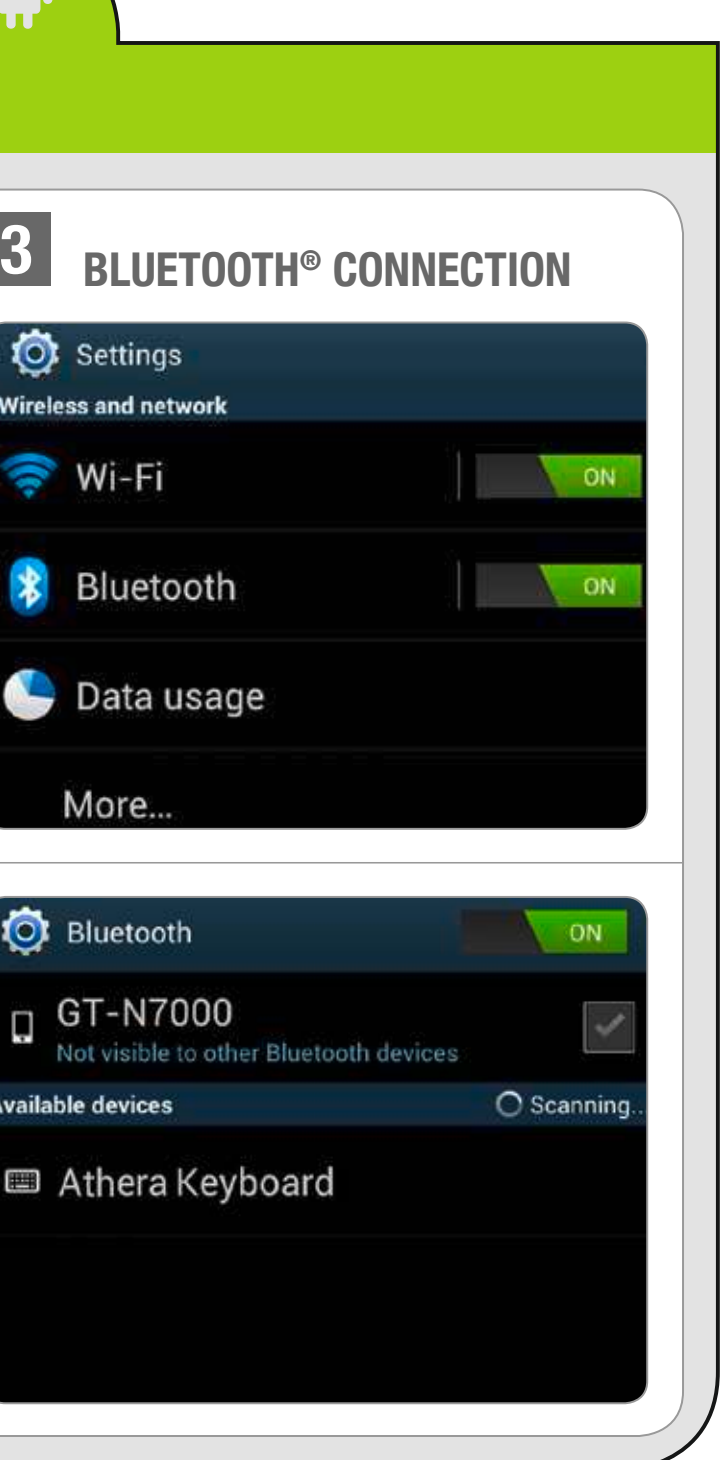

Выберите "ATHERA Keyboard".

ê.

**It**

**Nl**

Введите показанный цифровой код на ATHERA. Клавиатура инсталлируется и через несколько секунд готова к работе.

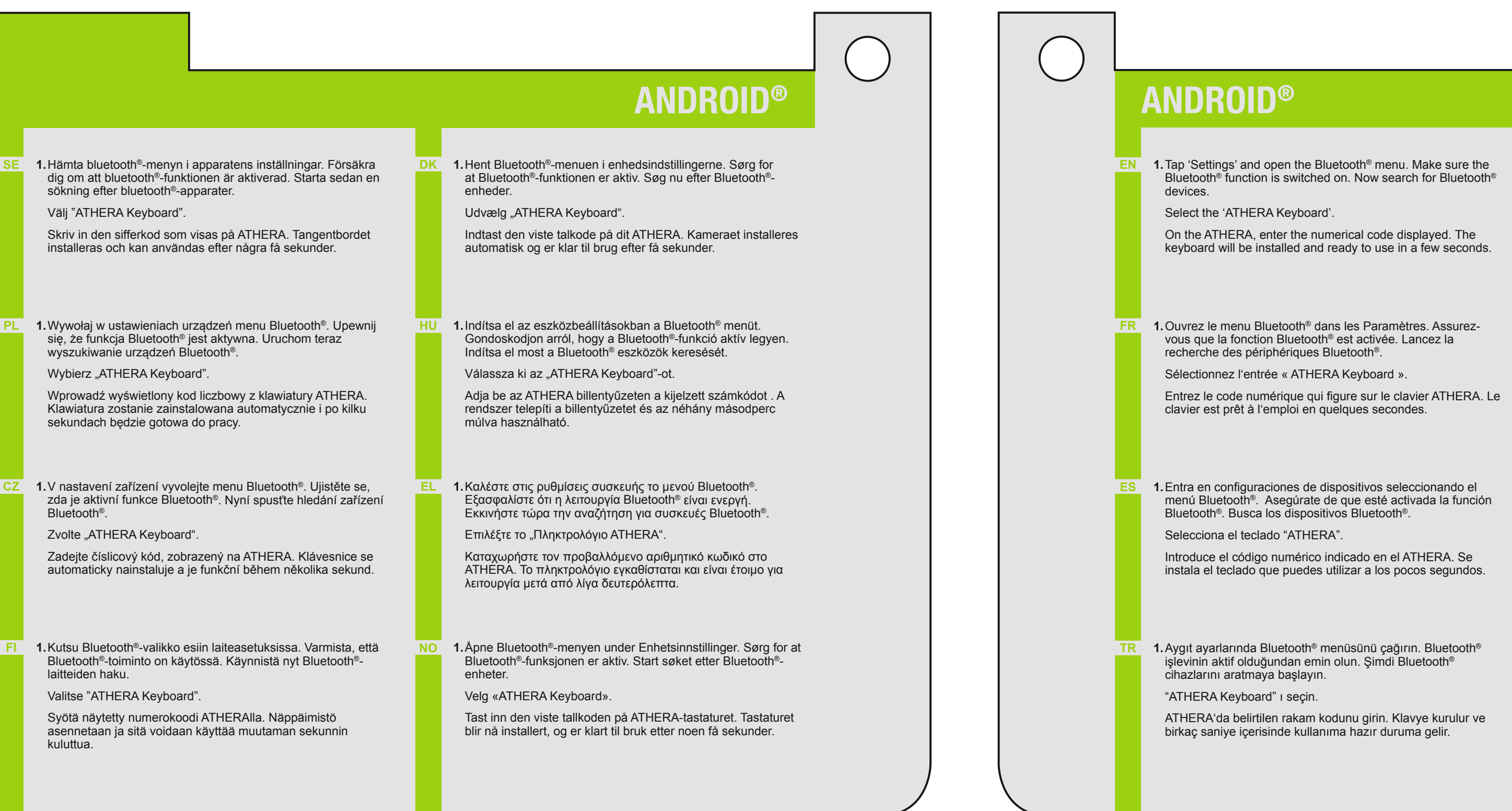

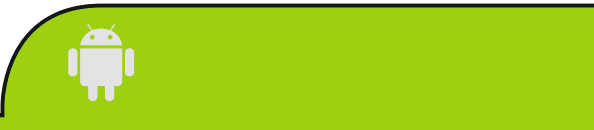

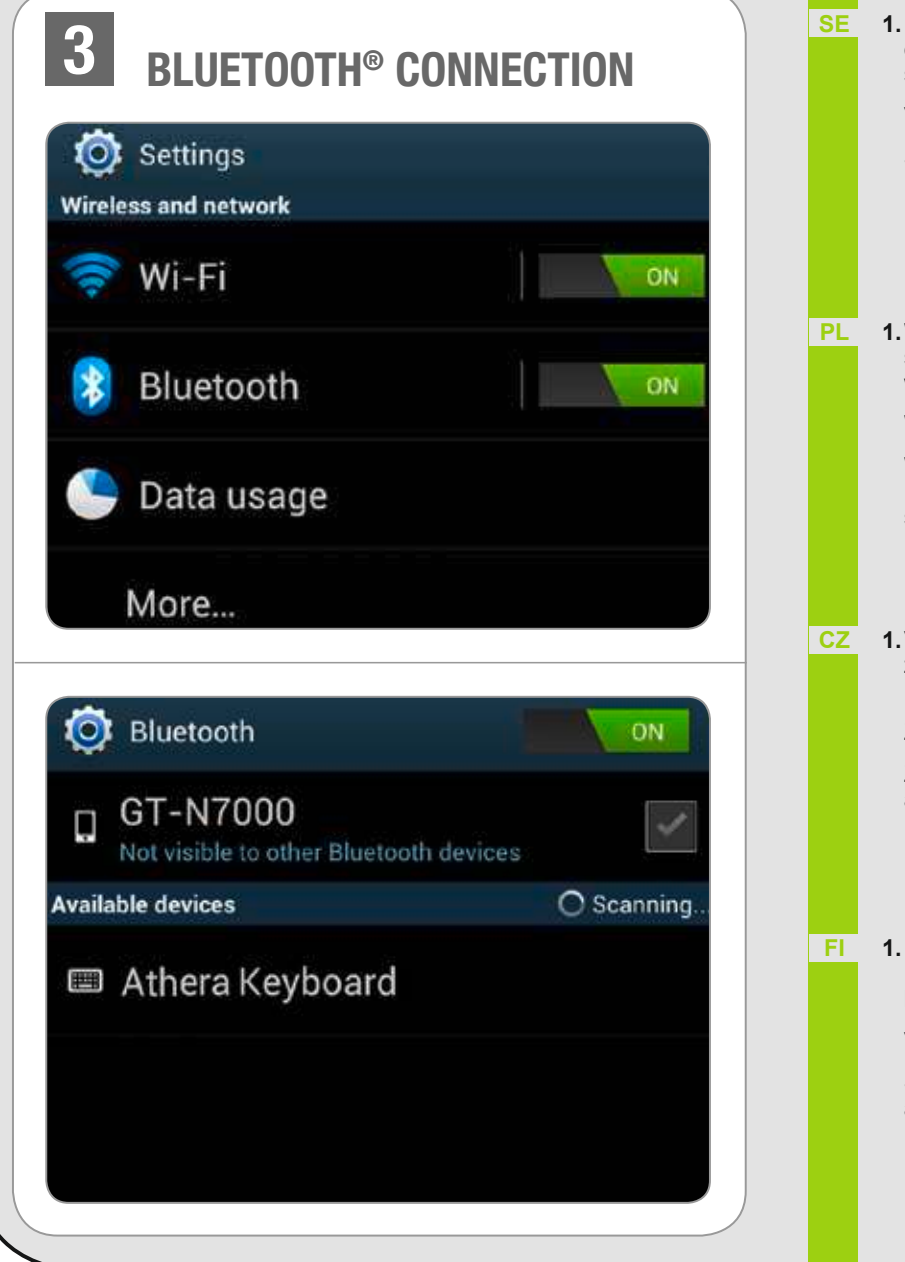

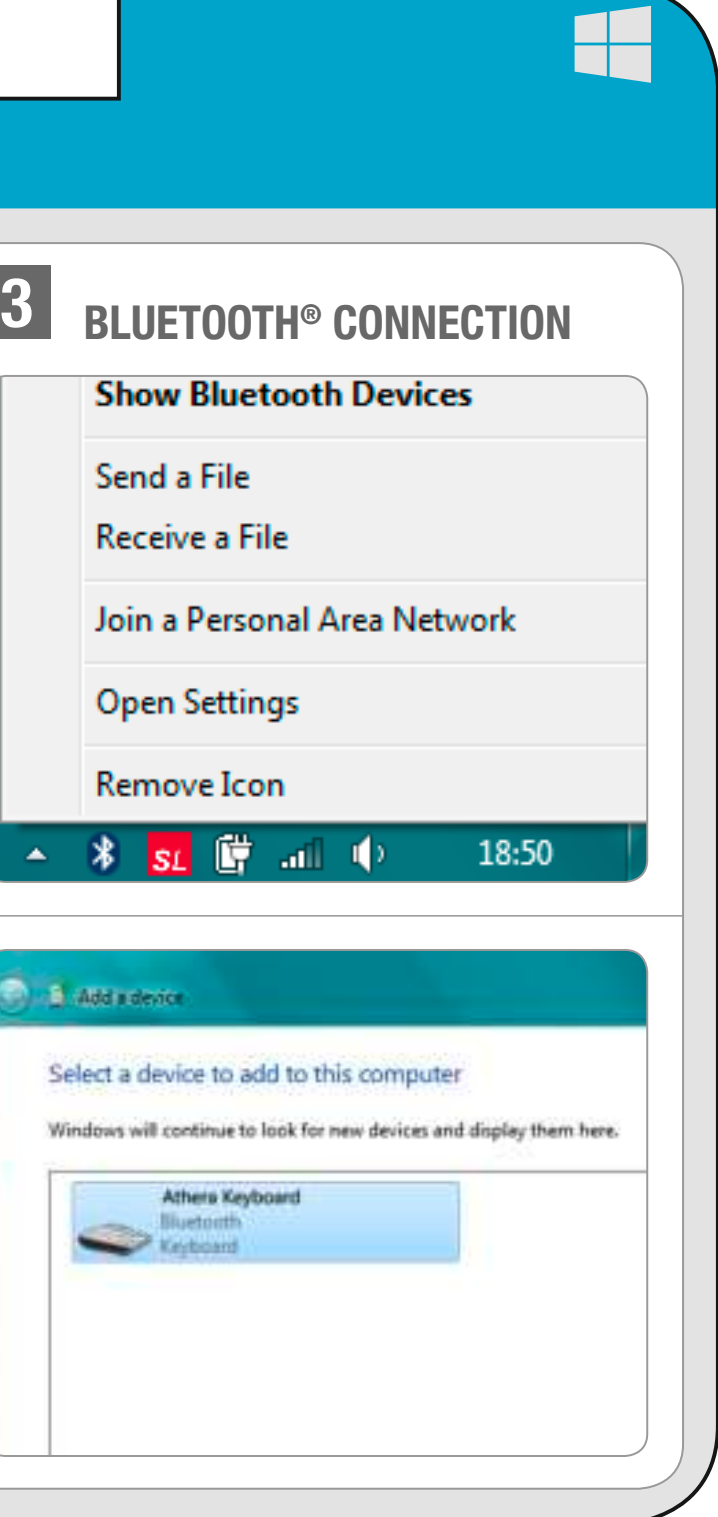

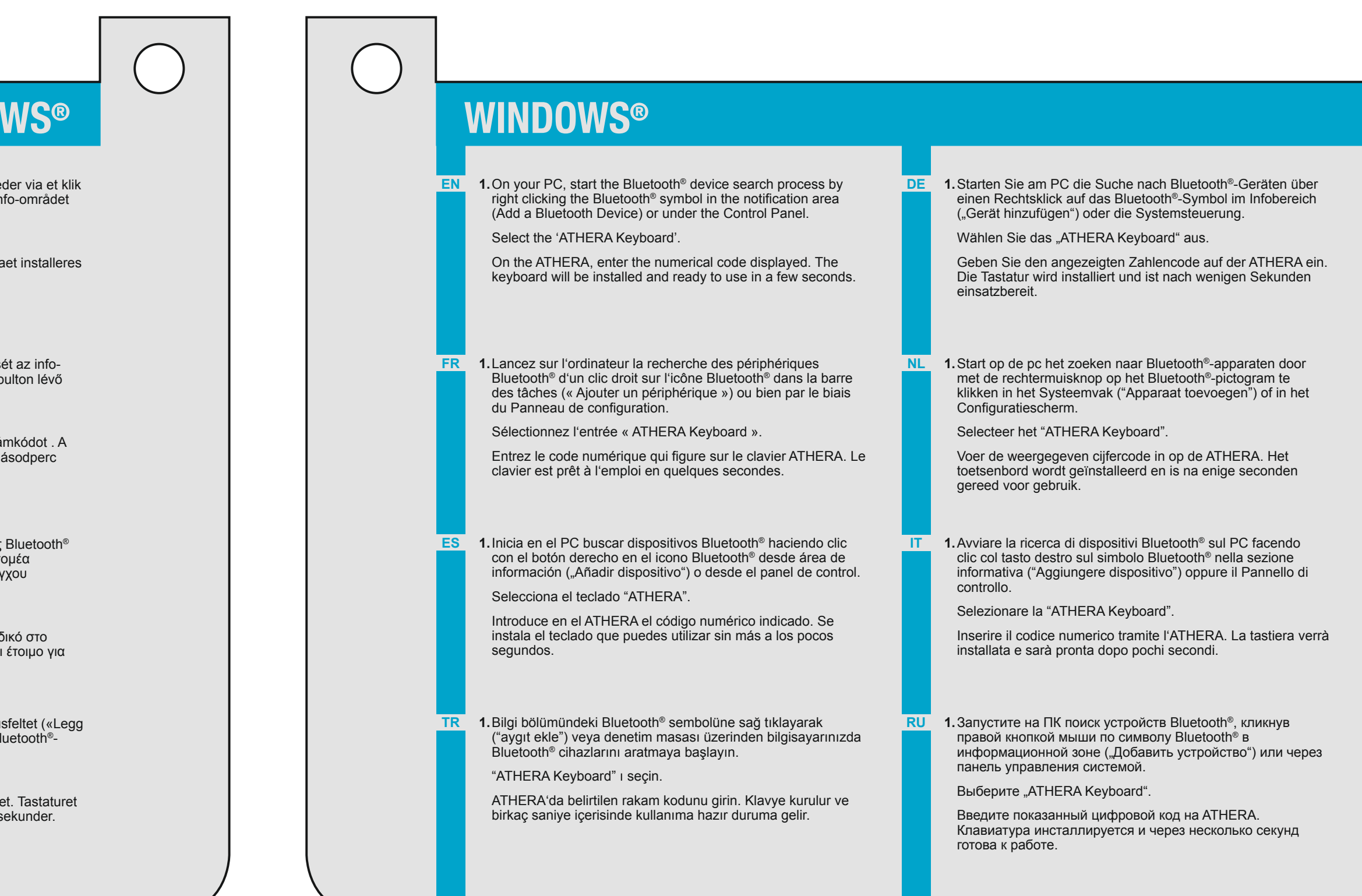

# **WINDO**

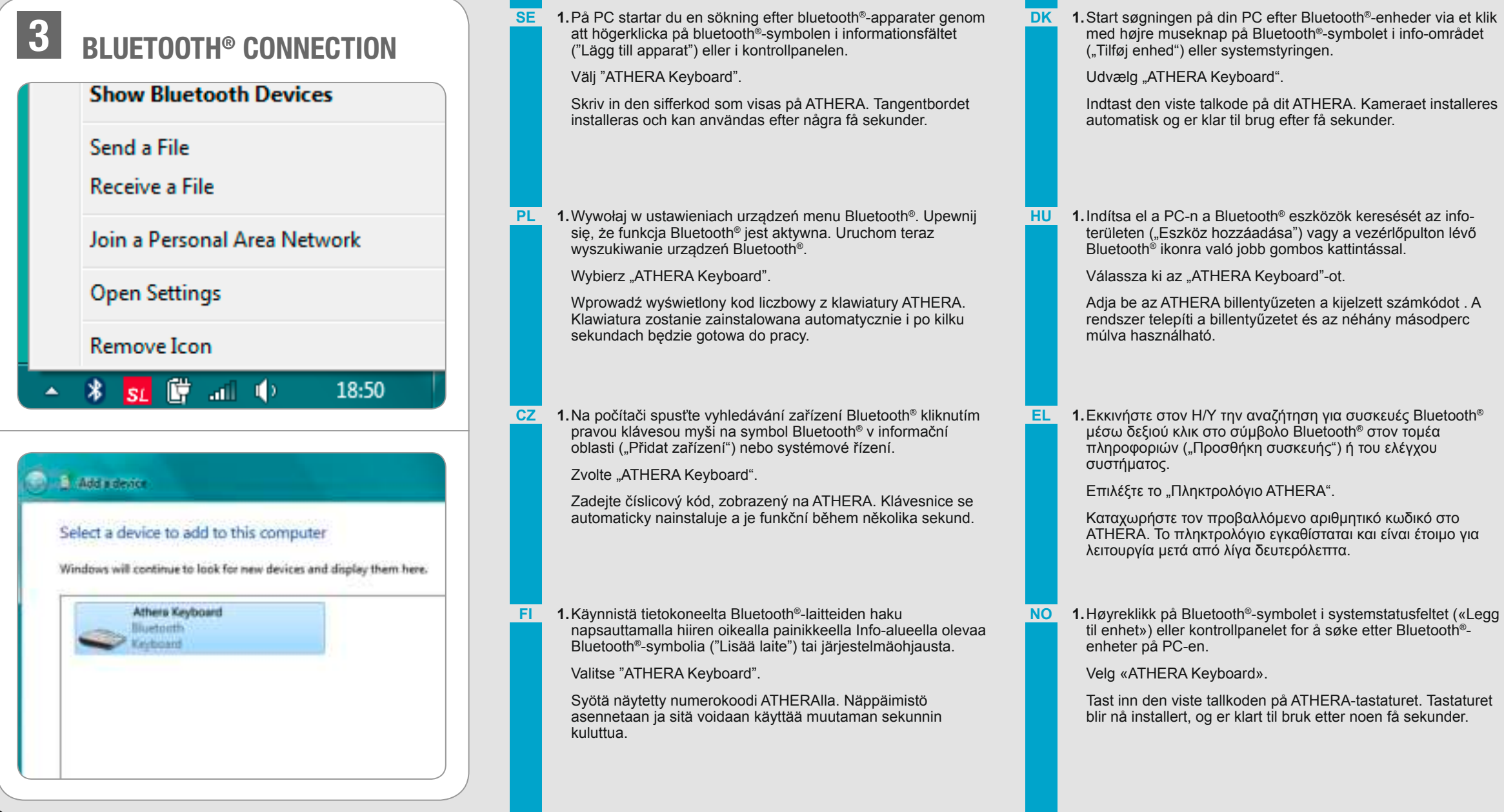

m